# **JC-340**

## **Version Update from V. 1.08 to V. 1.09**

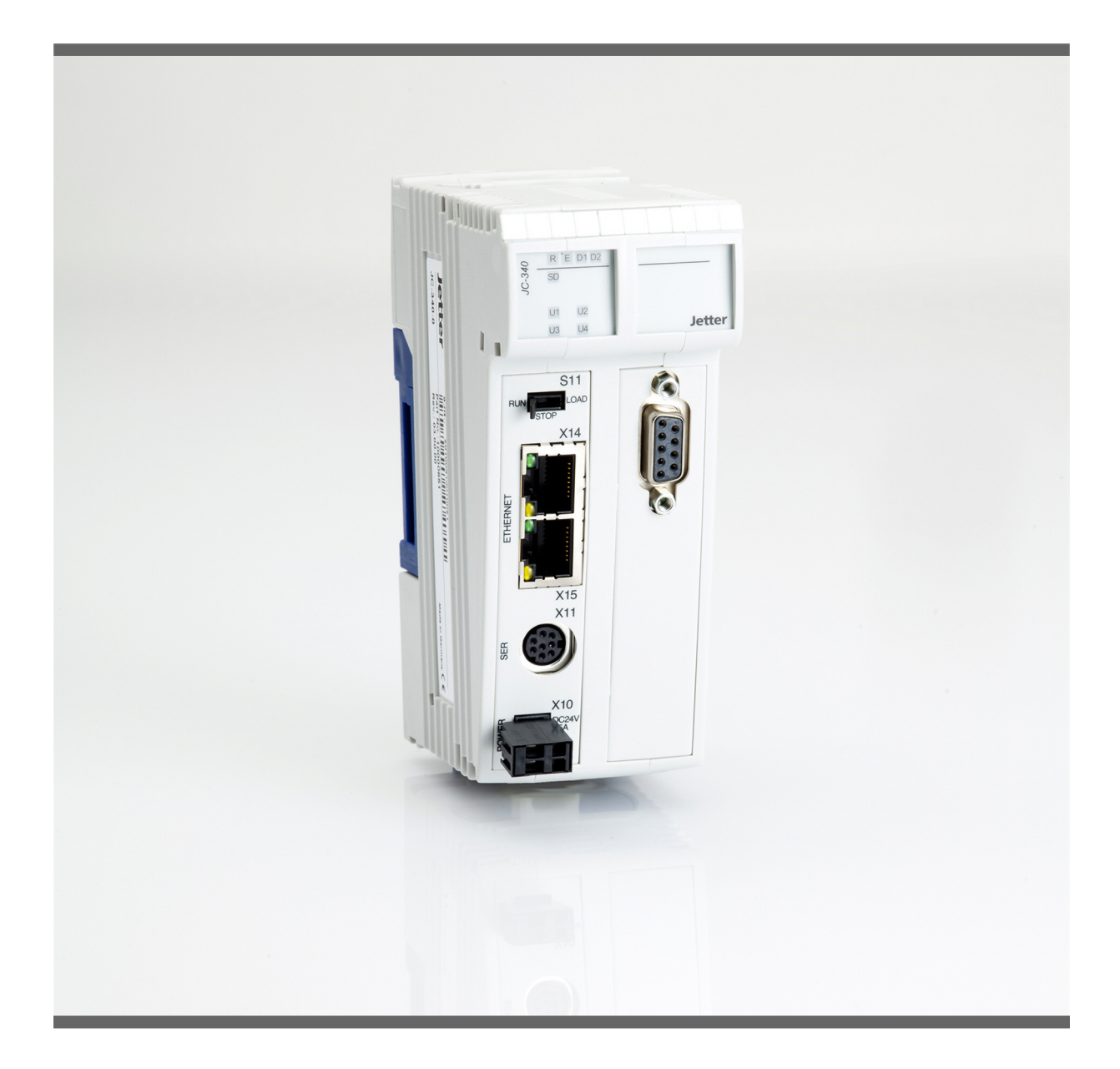

## **Version Update**

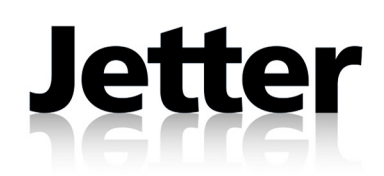

Revision 1.01 January 2011 / Printed in Germany

Jetter AG reserves the right to make alterations to its products in the interest of technical progress. These alterations need not be documented in every single case.

This Version Update and the information contained herein have been compiled with due diligence. However, Jetter AG assume no liability for printing or other errors or damages arising from such errors.

The brand names and product names used in this document are trademarks or registered trademarks of the respective title owner.

### **Table of Contents**

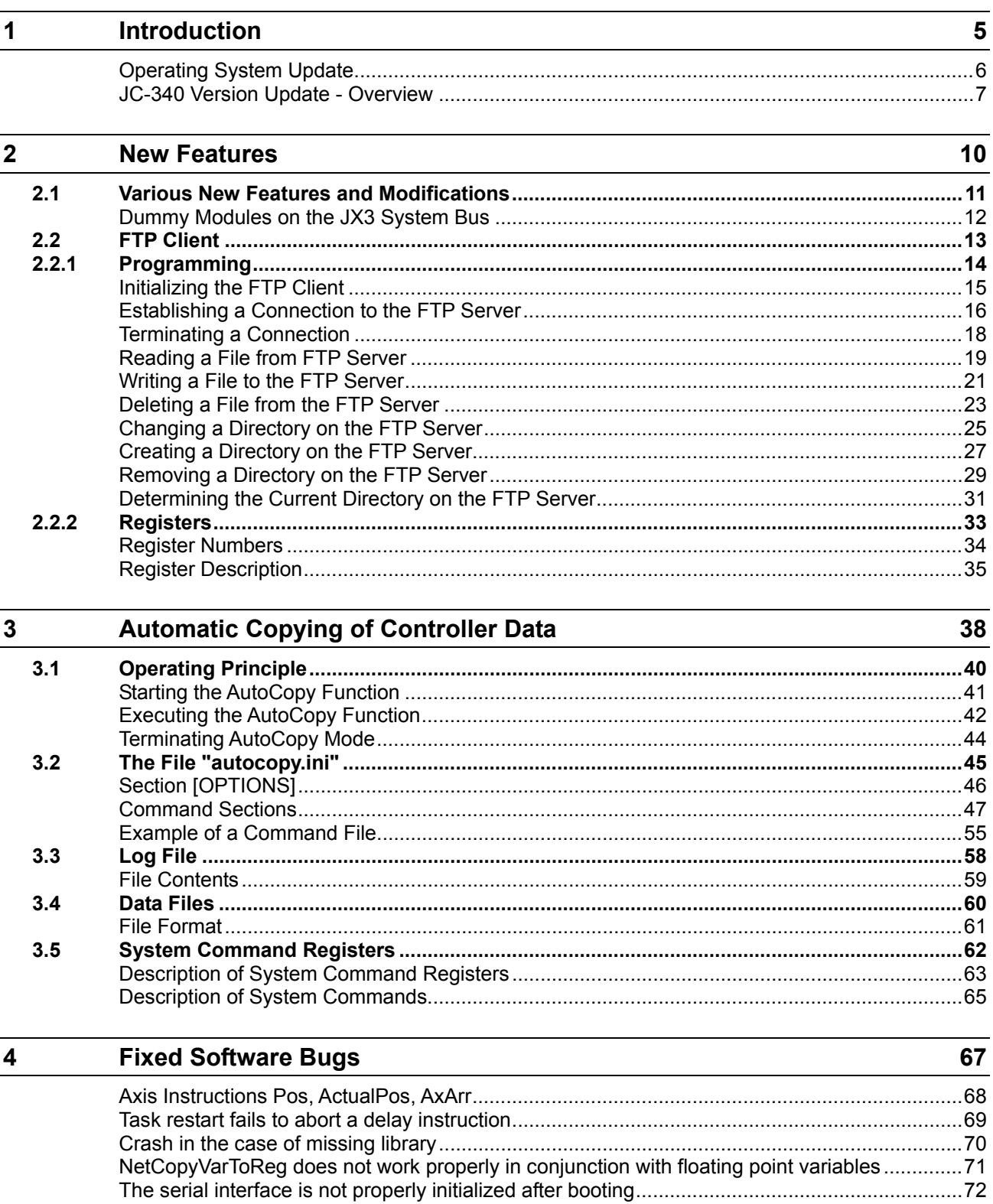

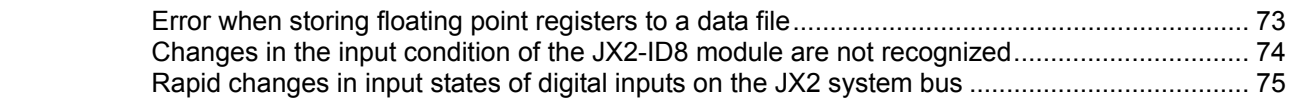

### <span id="page-4-0"></span>**1 Introduction**

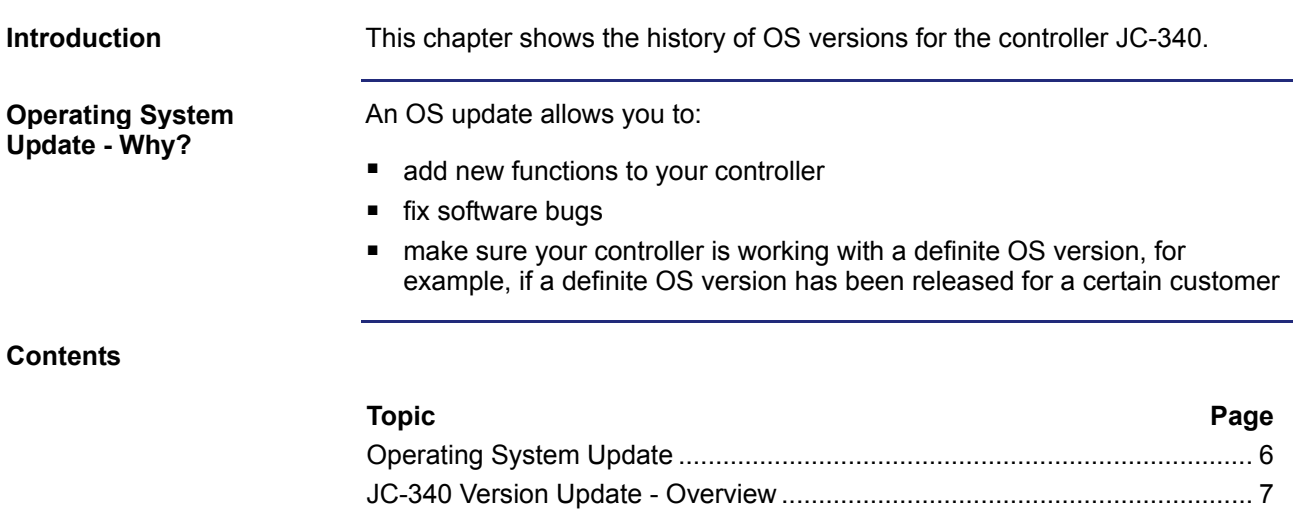

### <span id="page-5-0"></span>**Operating System Update**

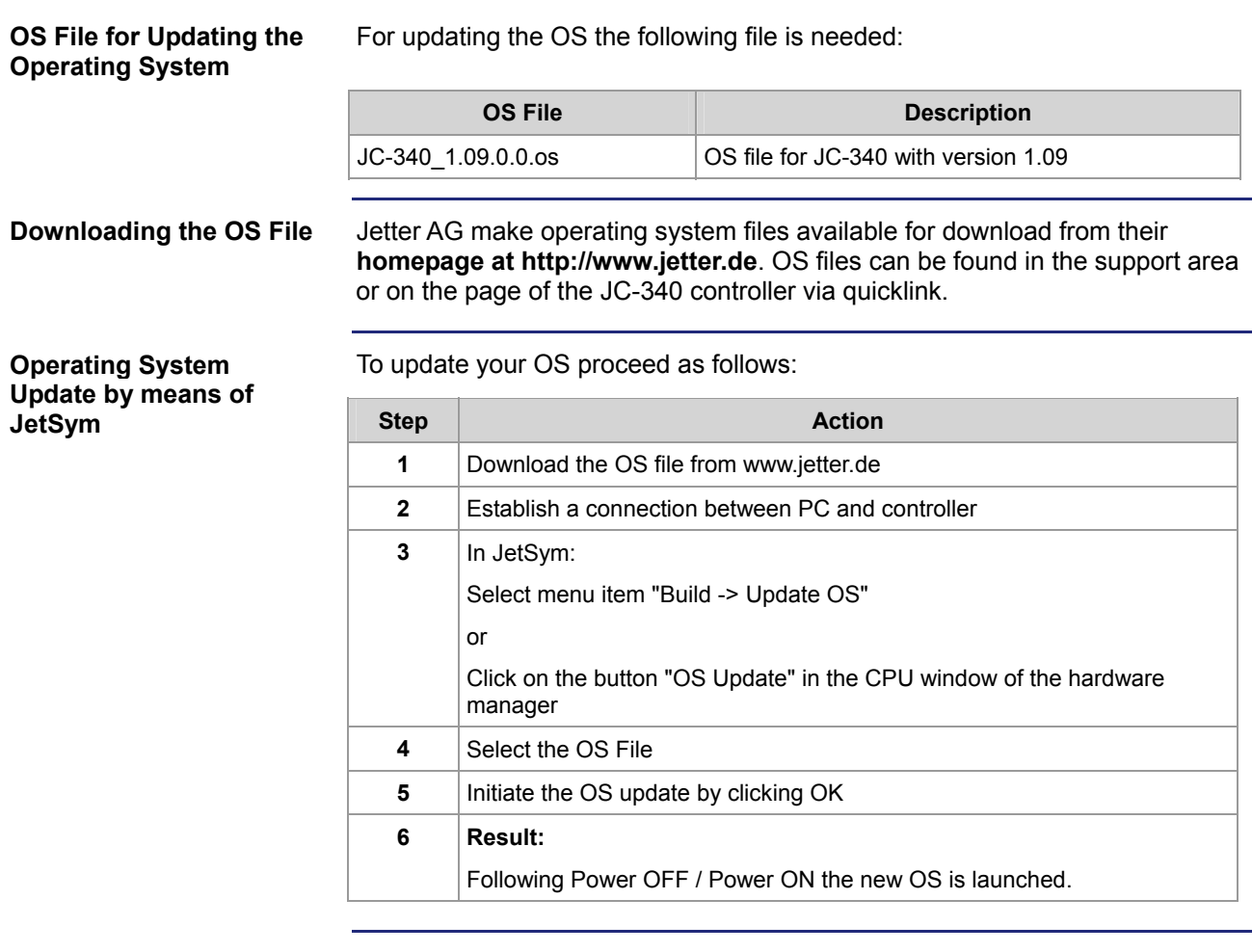

**Minimum Requirements** 

For programming a JC-340 with version 1.09 JetSym 4.2 or higher is required.

### <span id="page-6-0"></span>**JC-340 Version Update - Overview**

#### **V 1.04**

The following table gives an overview of newly added features and fixed software bugs in OS version 1.04:

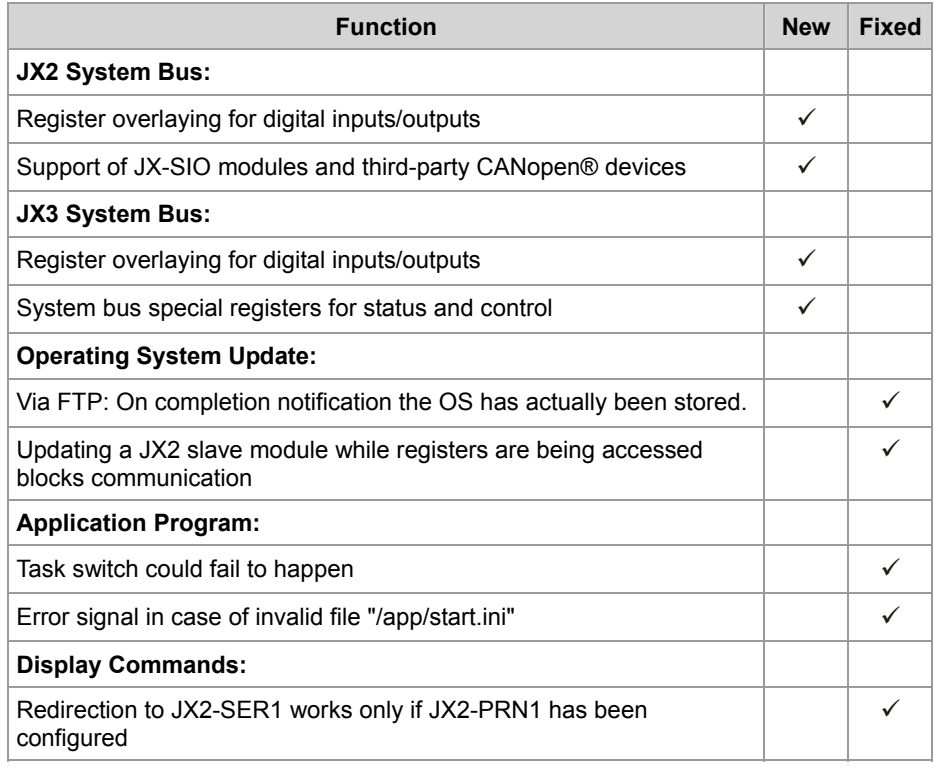

#### **V 1.05**

The following table gives an overview of newly added features and fixed software bugs in OS version 1.05:

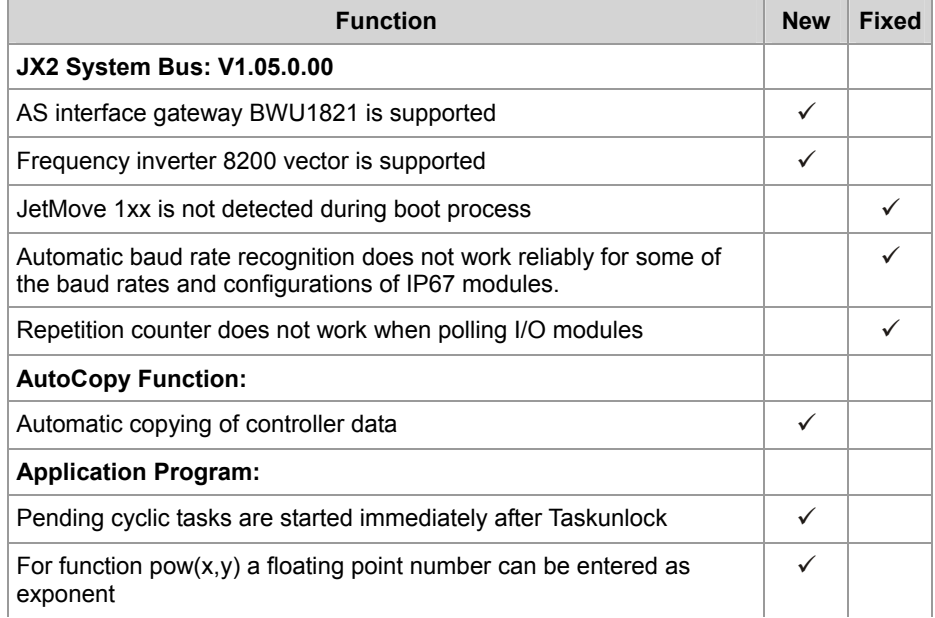

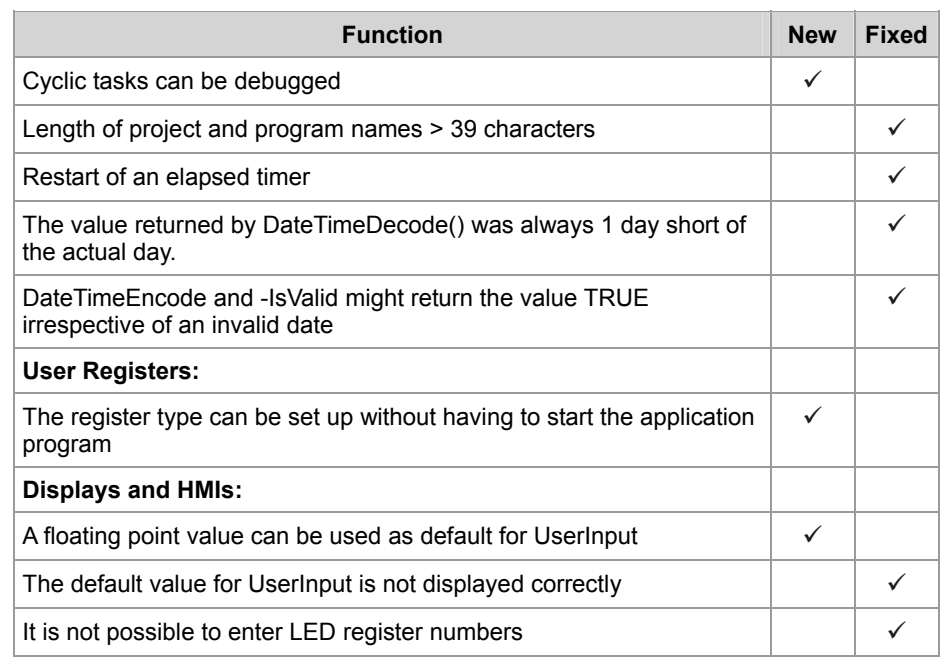

**V 1.08** 

The following table gives an overview of newly added features and fixed software bugs in OS version 1.08:

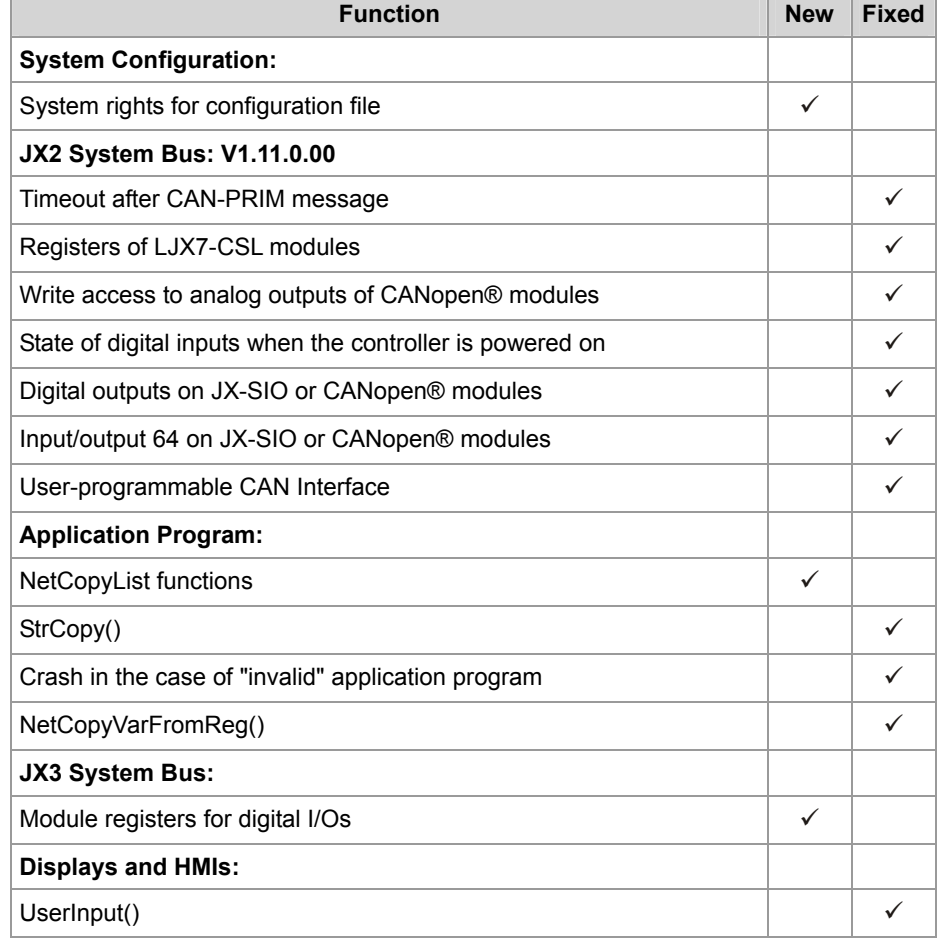

**V 1.09** 

The following table gives an overview of newly added features and fixed software bugs in OS version 1.09:

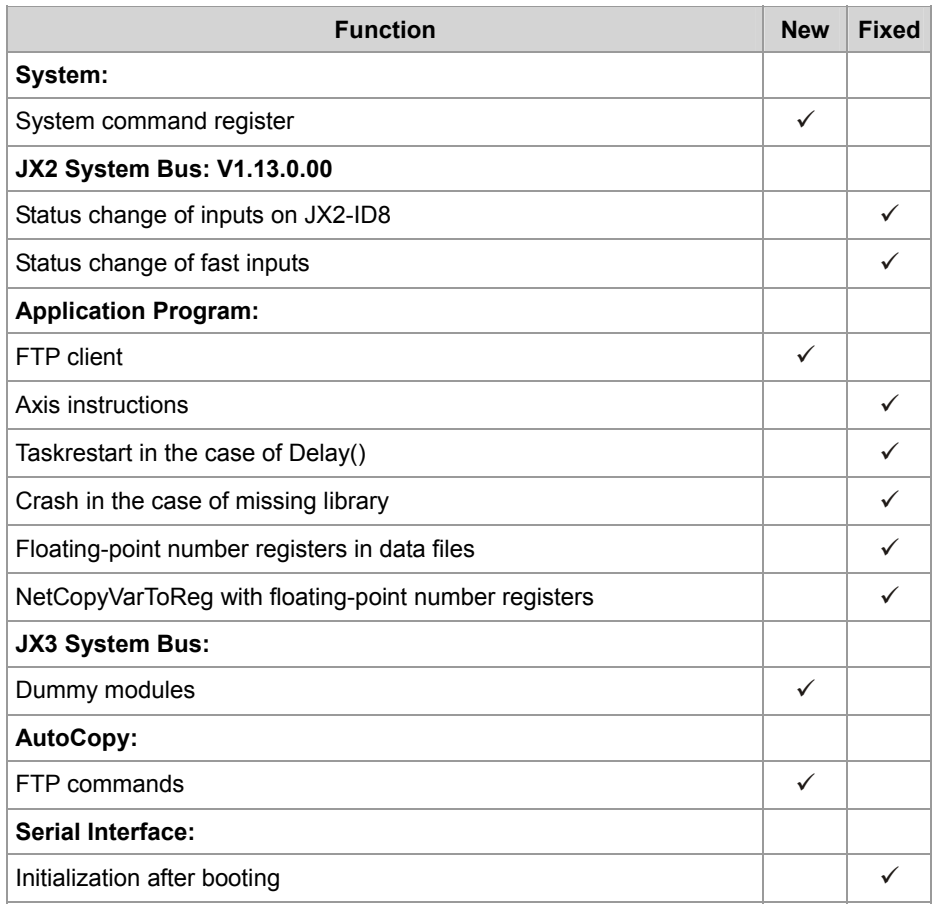

### <span id="page-9-0"></span>**2 New Features**

#### **Introduction**

This chapter describes the features which have been added or enhanced in the new software release.

### **Contents**

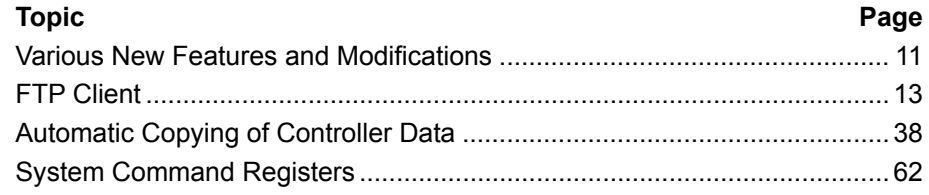

### <span id="page-10-0"></span>**2.1 Various New Features and Modifications**

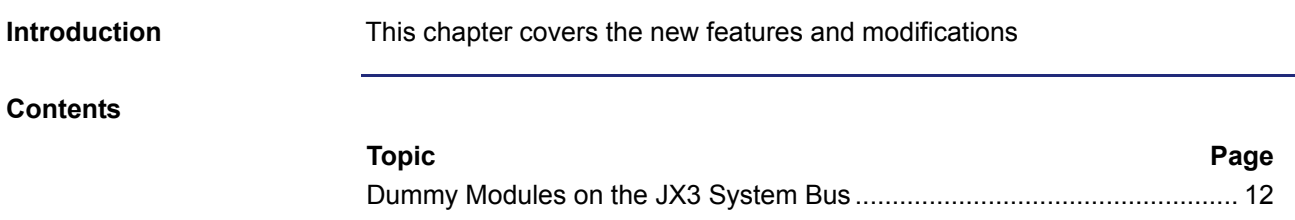

### <span id="page-11-0"></span>**Dummy Modules on the JX3 System Bus**

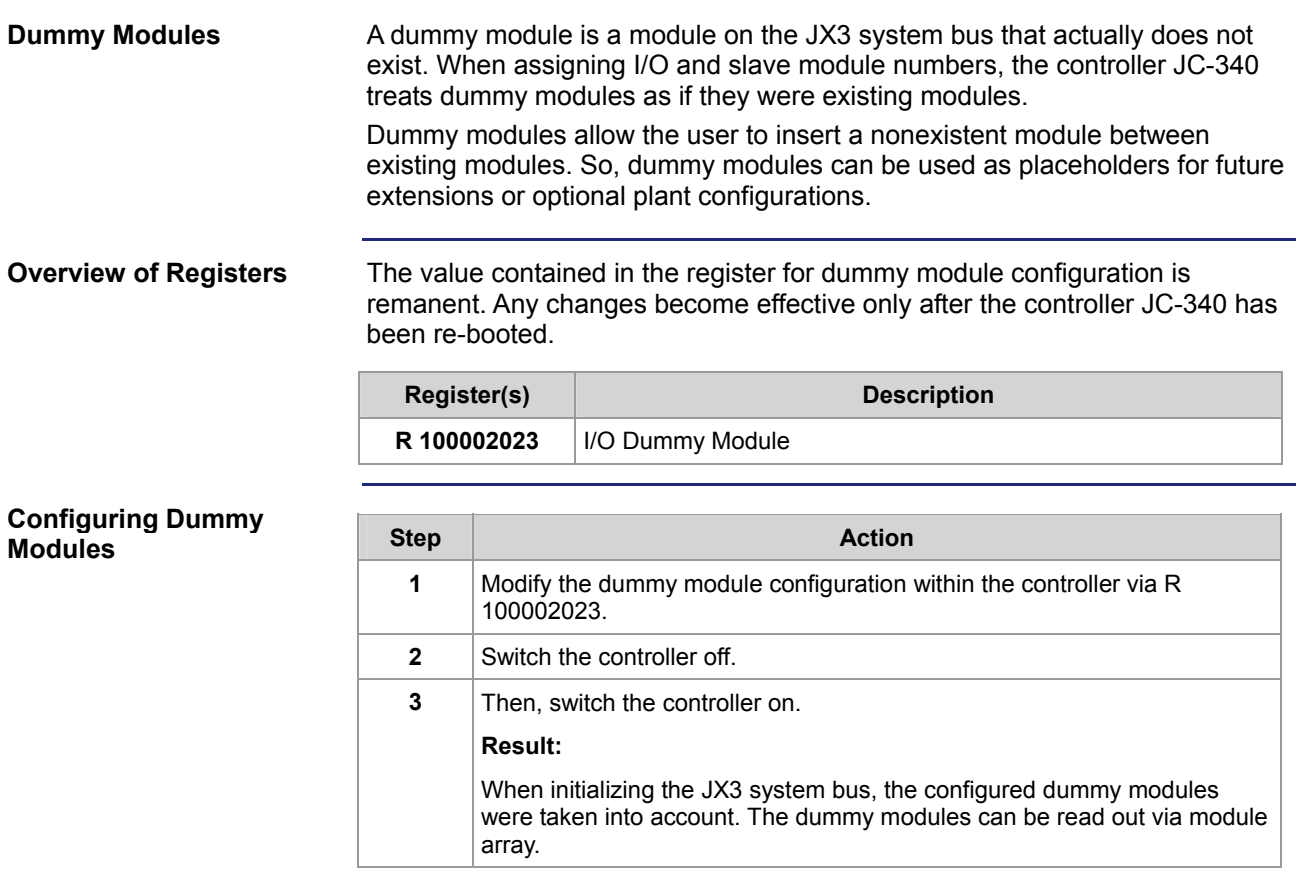

## <span id="page-12-0"></span>**2.2 FTP Client**

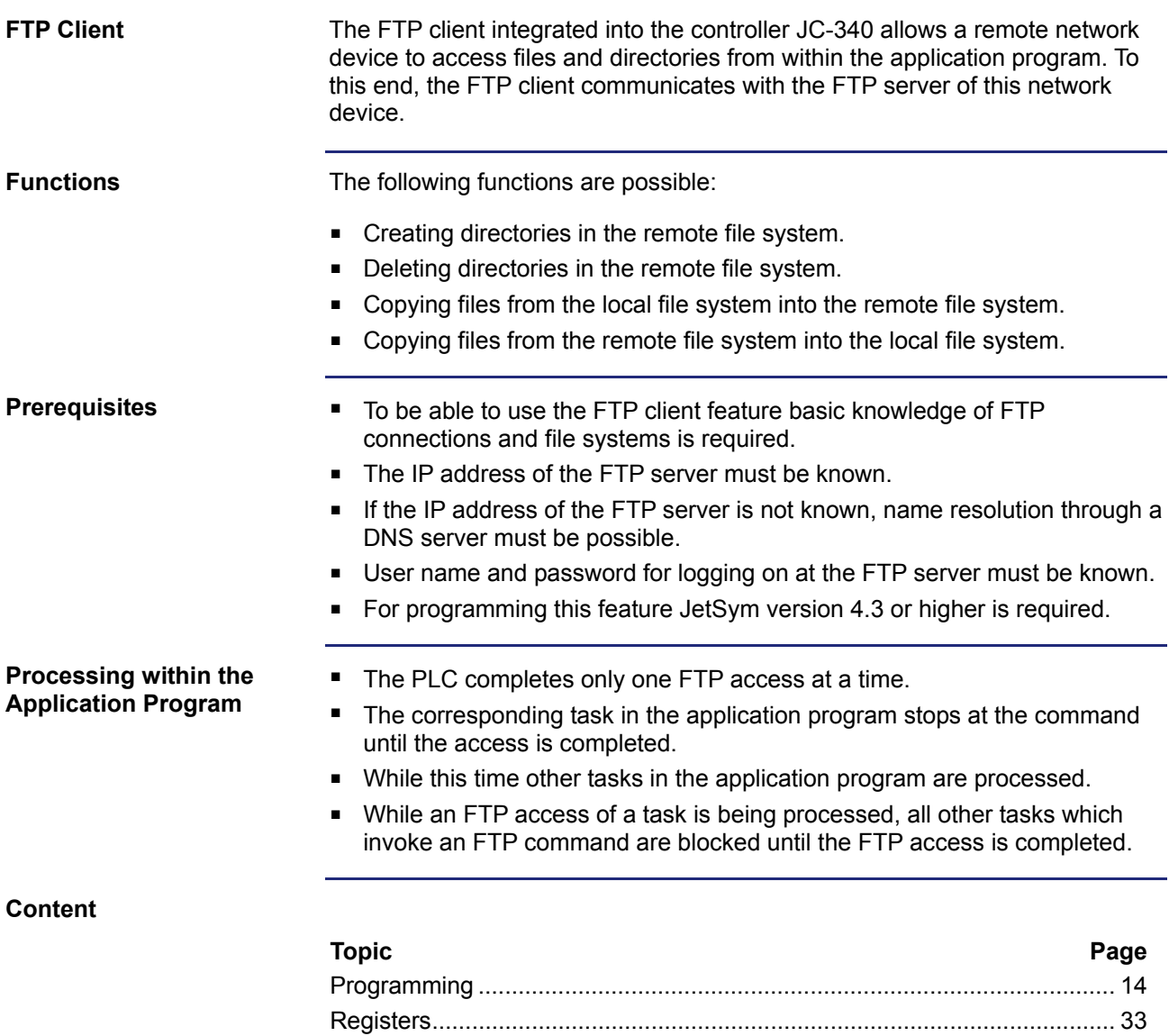

### <span id="page-13-0"></span>**2.2.1 Programming**

#### **Introduction**

The FTP client allows to access files and directories on a network device from within the application program. For this purpose, function calls are used. These function calls are included in the programming language of the controller. To program this feature proceed as follows:

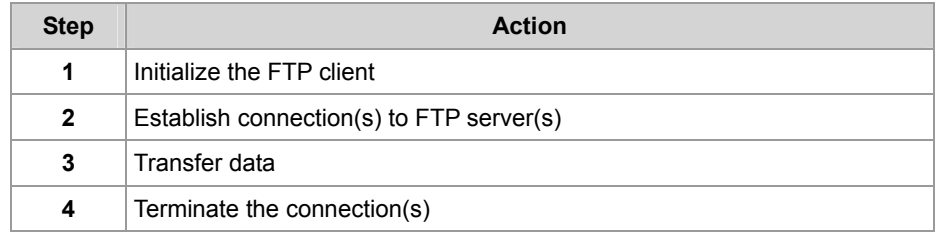

#### **Restrictions**

In the application program, tasks serving the FTP client should not be stopped through TaskBreak or restarted through TaskRestart while the controller is processing one of these functions. Otherwise it may happen that the controller fails to complete this function which will block new function calls by the FTP client.

#### **Content**

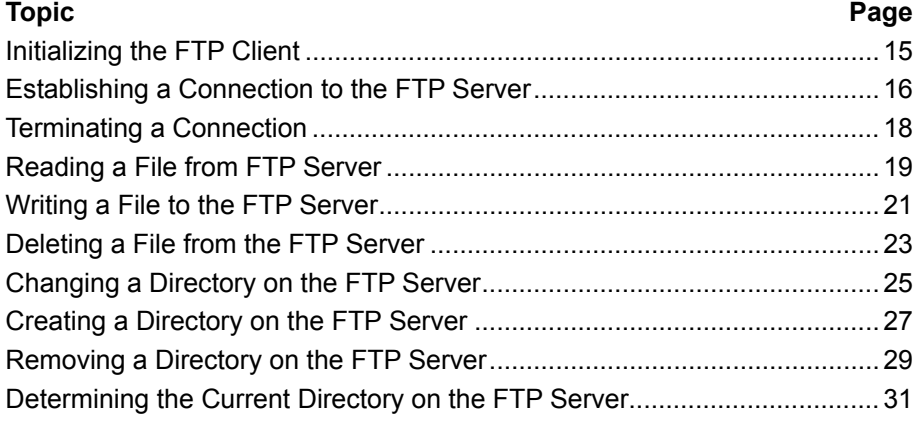

### <span id="page-14-0"></span>**Initializing the FTP Client**

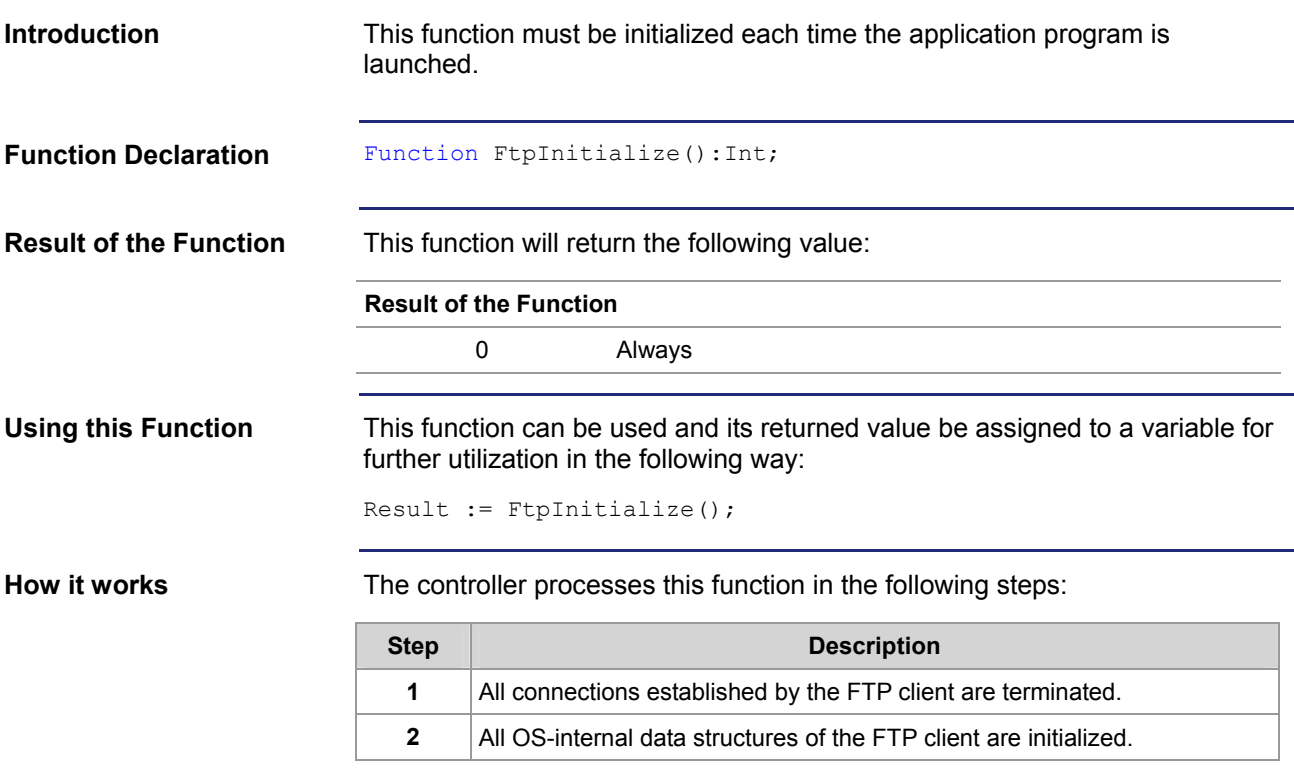

### <span id="page-15-0"></span>**Establishing a Connection to the FTP Server**

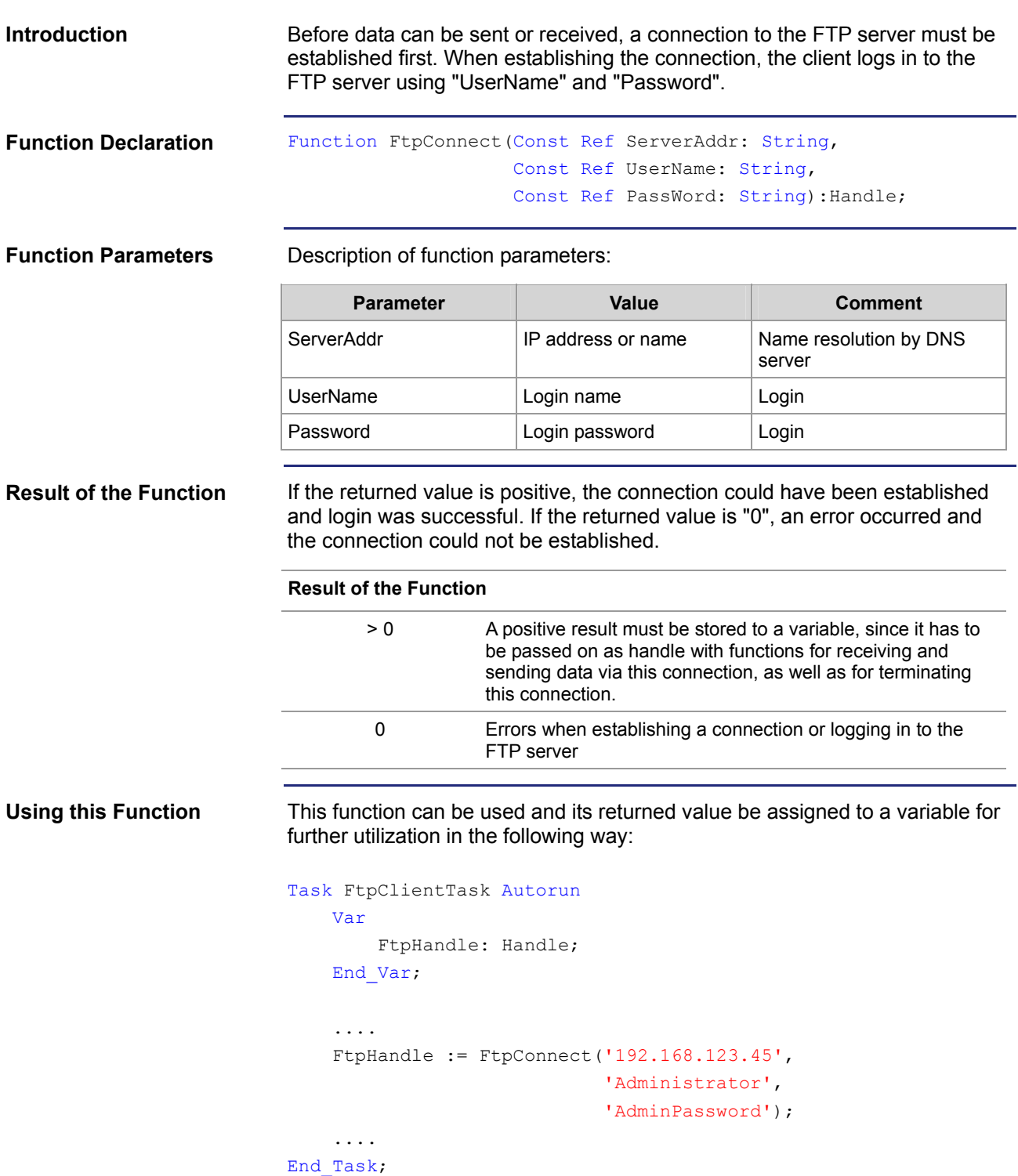

#### **How it works**

The task stops at the program line until the connection is established or the timeout set for the FTP client has elapsed. This function is processed in the following steps:

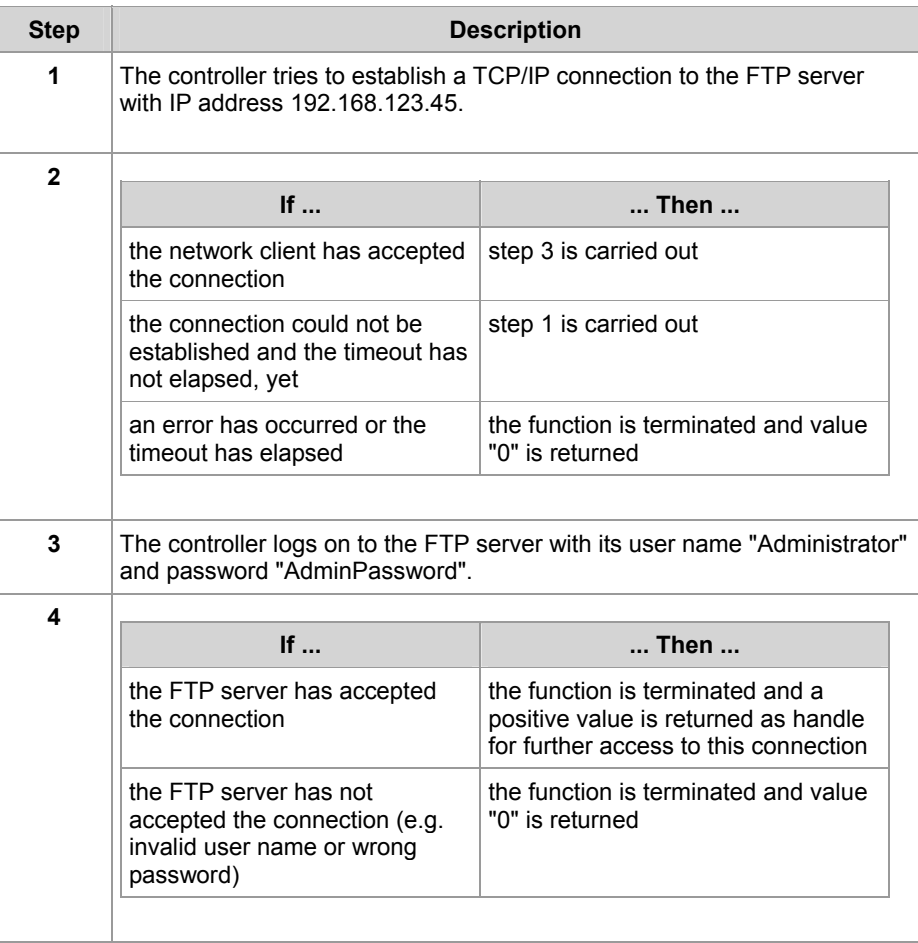

### **Related Topics:**

### **F** Terminating a Connection on page [18](#page-17-0)

### <span id="page-17-0"></span>**Terminating a Connection**

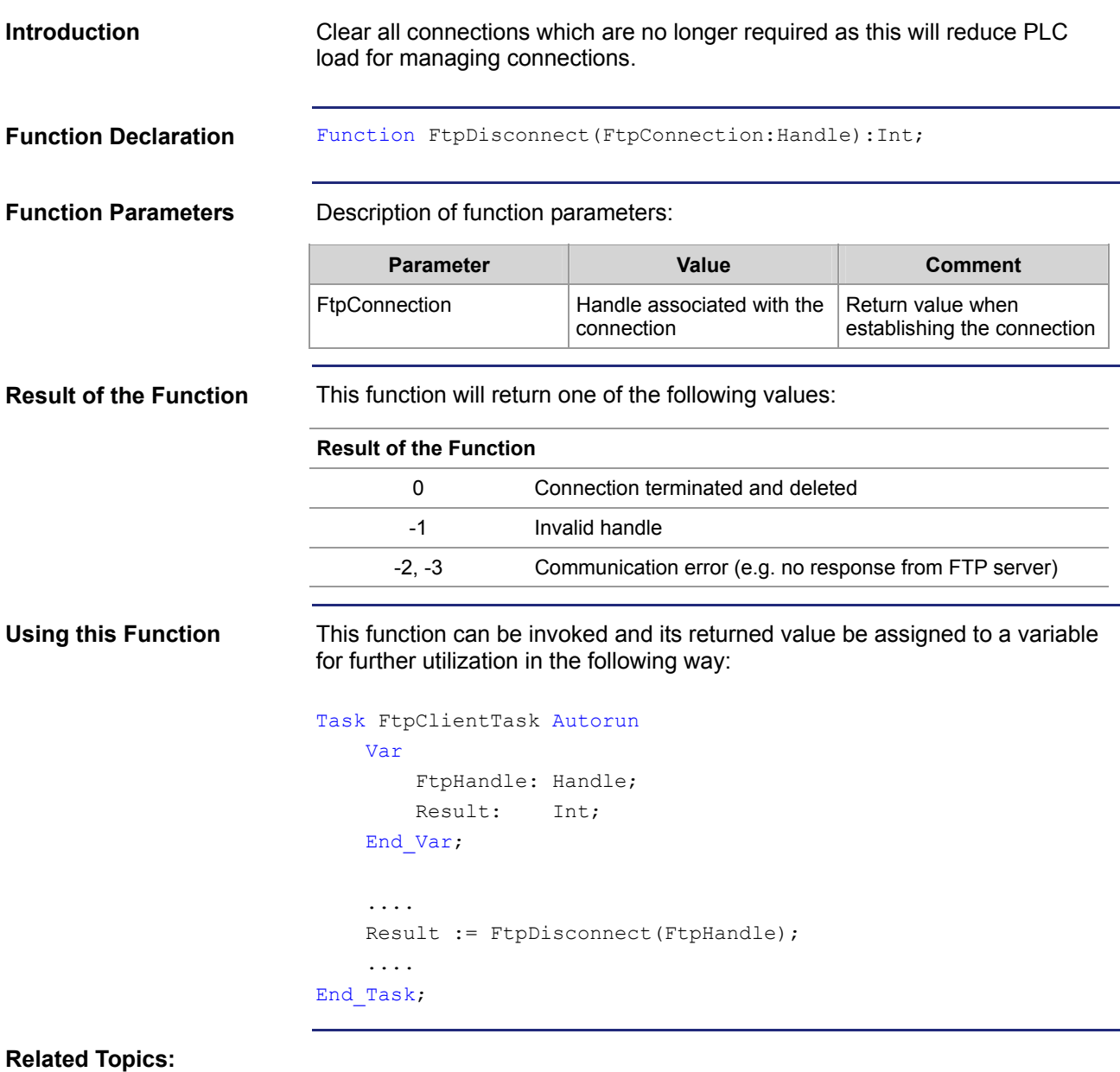

**Establishing a Connection to the FTP Server** on page 16

### <span id="page-18-0"></span>**Reading a File from FTP Server**

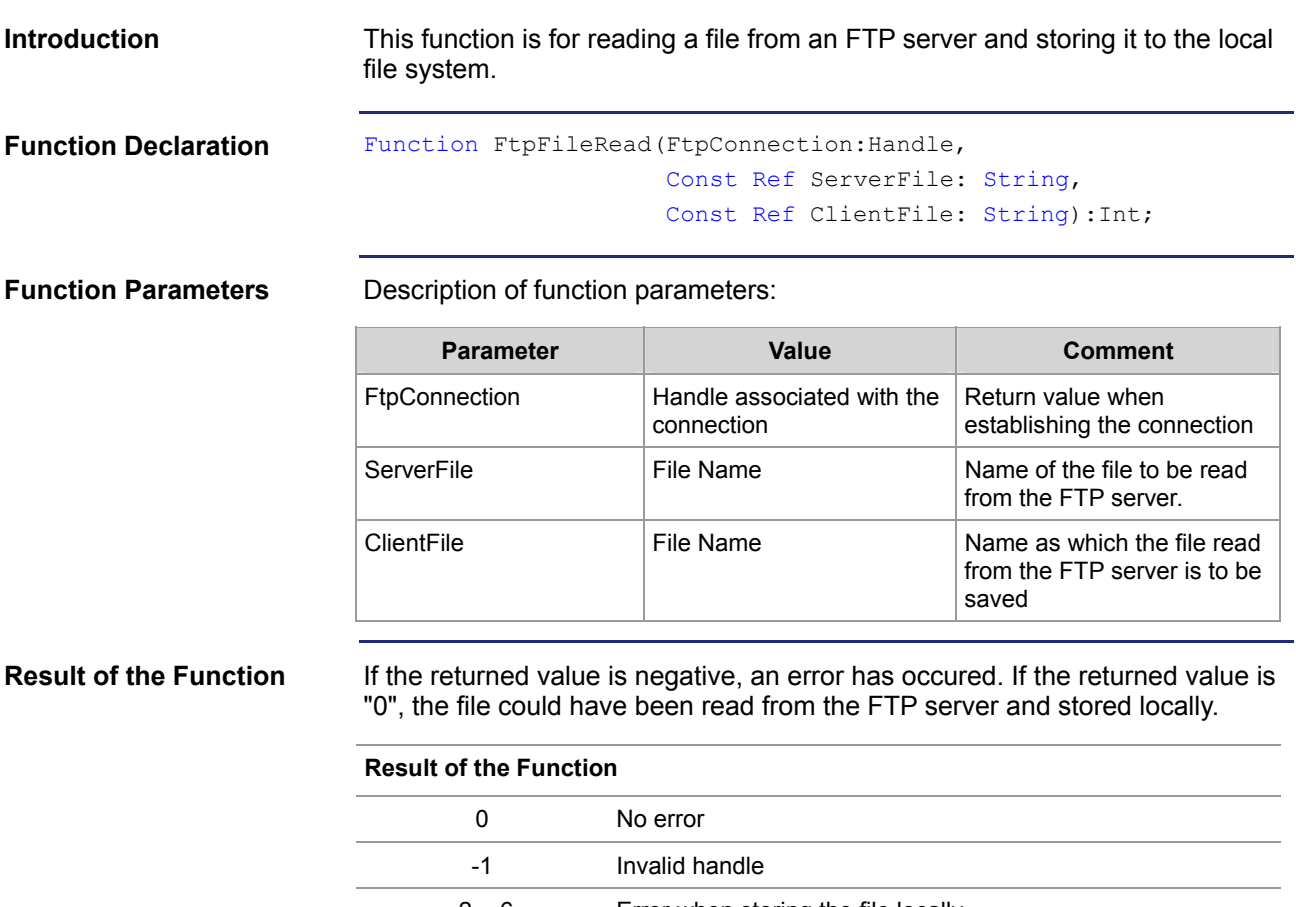

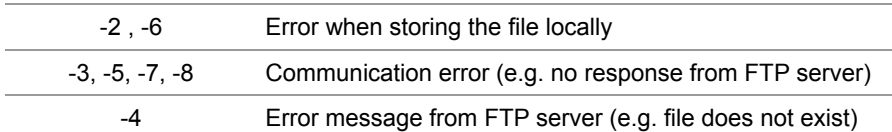

```
Using this Function
```
This function can be used and its returned value be assigned to a variable for further utilization in the following way:

```
Task FtpClientTask Autorun
     Var
         FtpHandle: Handle; 
         Result: Int; 
     End_Var; 
     .... 
     Result := FtpFileRead(FtpHandle, 
                              'ServerTestFile.txt', 
                             'LocalTestFile.txt'); 
     ....
```
End\_Task;

**How it works** 

The task waits at the program line until the file "ServerTestFile.txt" will be read from the FTP server and stored to the local file system as "LocalTestFile.txt" or an error will occur. This function is processed in the following steps:

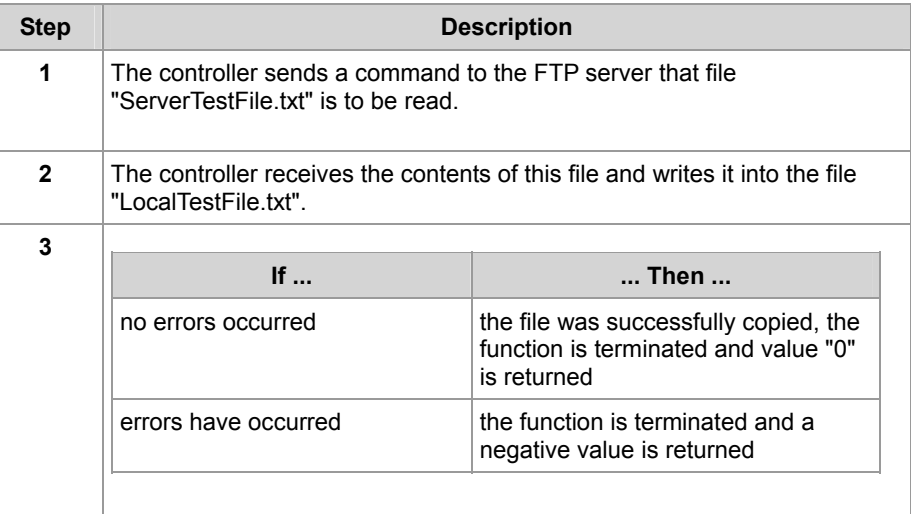

**File Names** 

- The function parameter for the local file may contain the path to this file (e.g. "/Data/TestFiles/LocalTestFile.txt").
- The function parameter for the file on the FTP server may contain the path to this file if this feature is supported by the file system. If this feature is not supported, the corresponding directory must be set using the command FtpDirChange(...).
- The file system of a JetControl PLC supports both options.

**Related Topics:** 

**Writing a File to the FTP Server** on page [21](#page-20-0)

### <span id="page-20-0"></span>**Writing a File to the FTP Server**

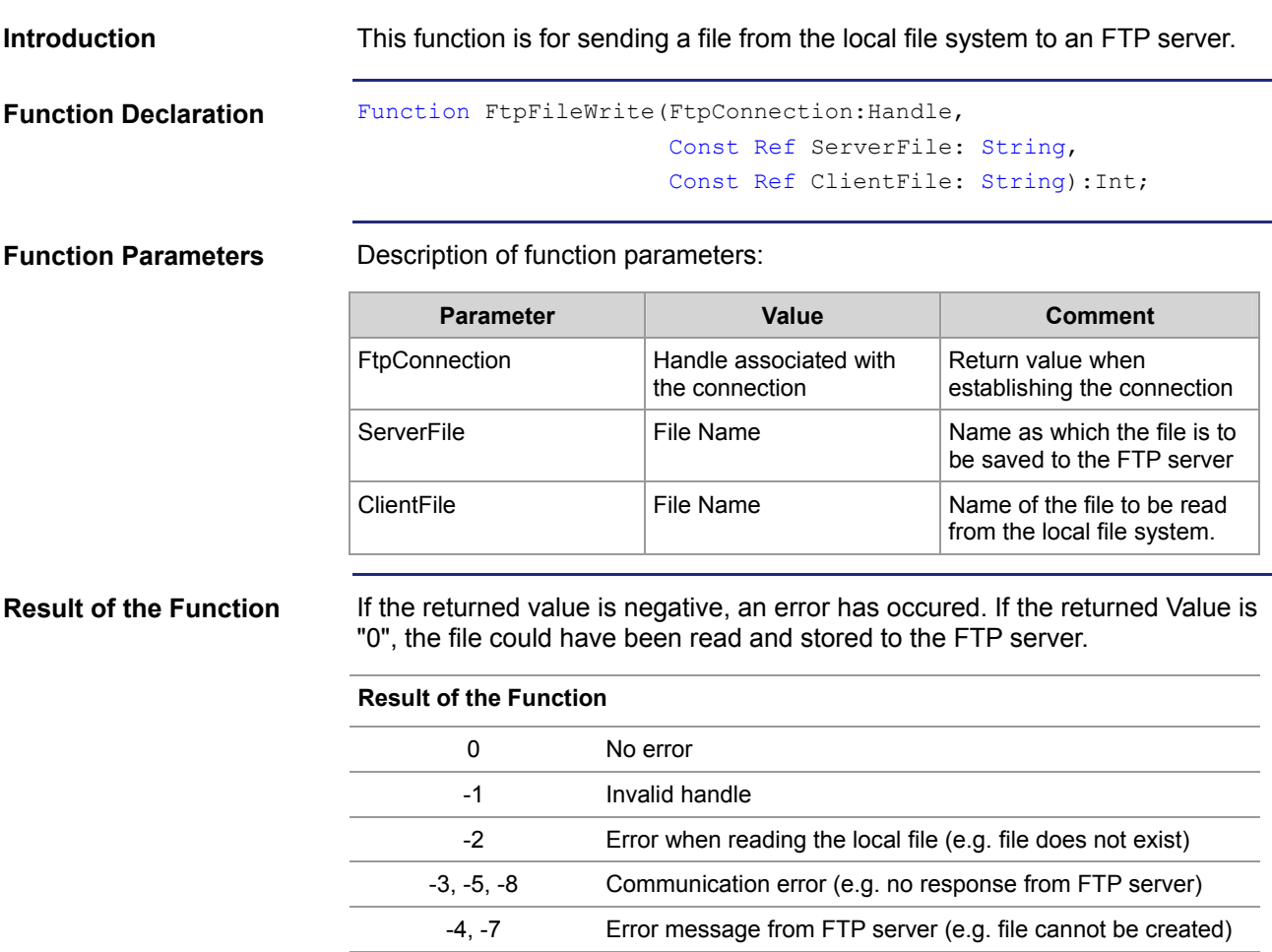

```
Using this Function
```
This function can be used and its returned value be assigned to a variable for further utilization in the following way:

```
Task FtpClientTask Autorun
     Var
         FtpHandle: Handle; 
         Result: Int; 
     End_Var; 
     .... 
     Result := FtpFileWrite(FtpHandle, 
                               'ServerTestFile.txt', 
                               'LocalTestFile.txt'); 
     ....
```
End\_Task;

**How it works** 

The task waits at the program line until the file "LocalTestFile.txt" will be read from the local file system and stored to the FTP server as "ServerTestFile.txt" or an error will occur. This function is processed in the following steps:

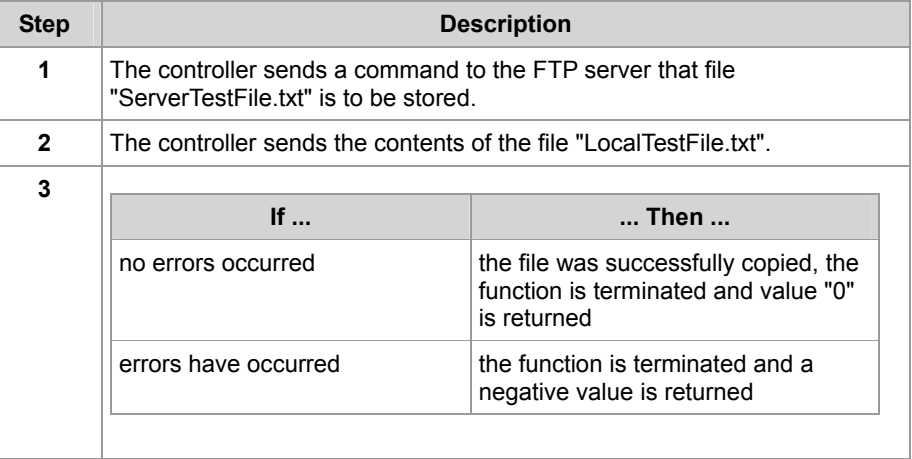

**File Names** 

- The function parameter for the local file may contain the path to this file (e.g. "/Data/TestFiles/LocalTestFile.txt").
- The function parameter for the file on the FTP server may contain the path to this file if this feature is supported by the file system. If this feature is not supported, the corresponding directory must be set using the command FtpDirChange(...).
- The file system of a JetControl PLC supports both options.

**Related Topics:** 

**Reading a File from FTP Server** on page [19](#page-18-0)

### <span id="page-22-0"></span>**Deleting a File from the FTP Server**

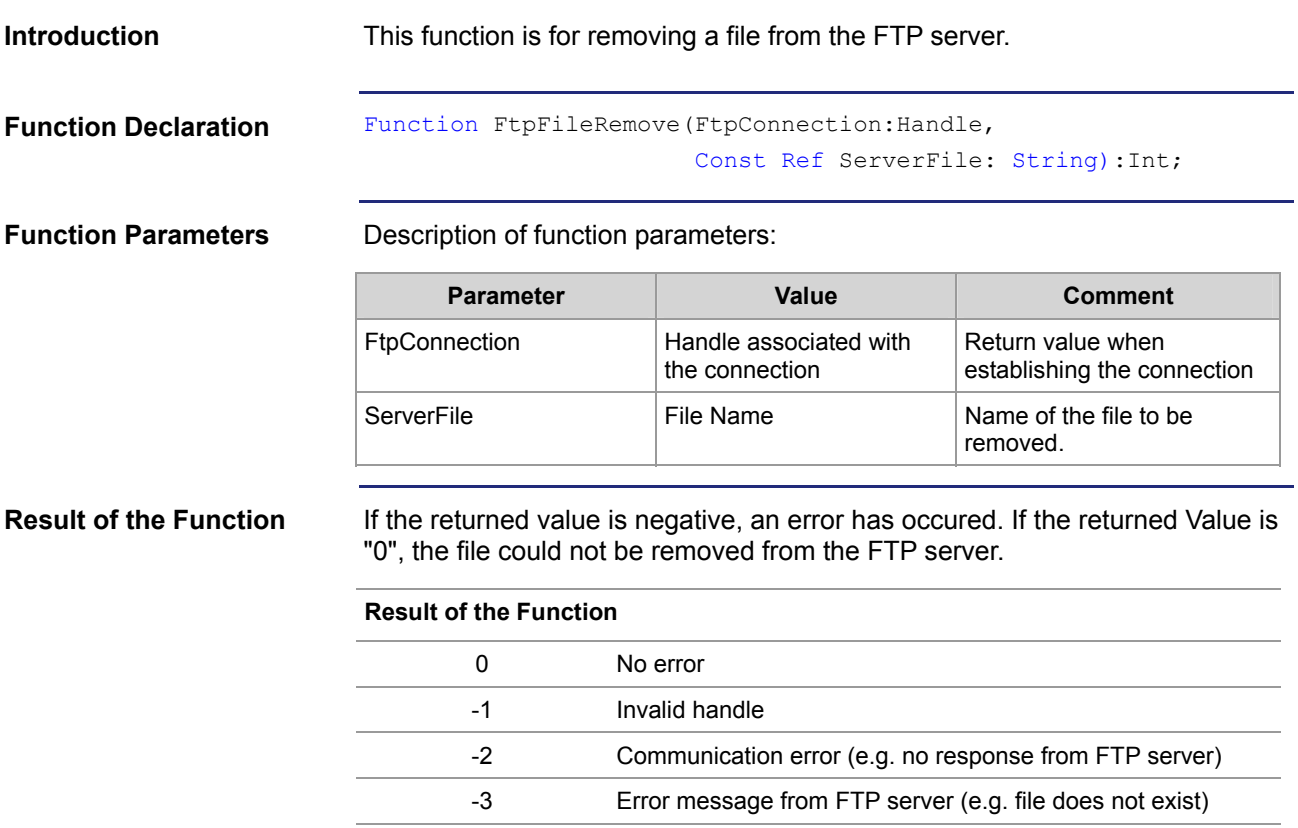

```
Using this Function
```
This function can be used and its returned value be assigned to a variable for further utilization in the following way:

```
Task FtpClientTask Autorun
     Var
         FtpHandle: Handle; 
         Result: Int; 
     End_Var; 
     .... 
     Result := FtpFileRemove(FtpHandle, 
                               'ServerTestFile.txt'); 
     .... 
End_Task;
```
#### **How it works**

The task waits at the program line until the file "ServerTestFile.txt" will be deleted from the FTP server or an error will occur. This function is processed in the following steps:

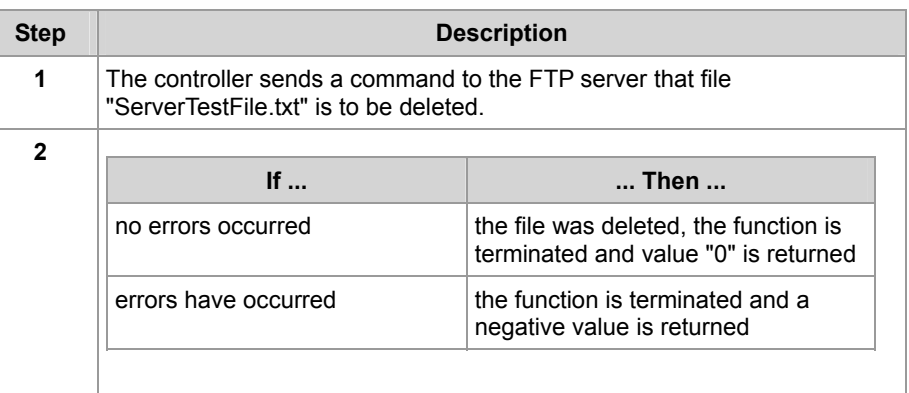

**File Names** 

- The function parameter for the local file may contain the path to this file (e.g. "/Data/TestFiles/LocalTestFile.txt").
- The function parameter for the file on the FTP server may contain the path to this file if this feature is supported by the file system. If this feature is not supported, the corresponding directory must be set using the command FtpDirChange(...).
- The file system of a JetControl PLC supports both options.

### <span id="page-24-0"></span>**Changing a Directory on the FTP Server**

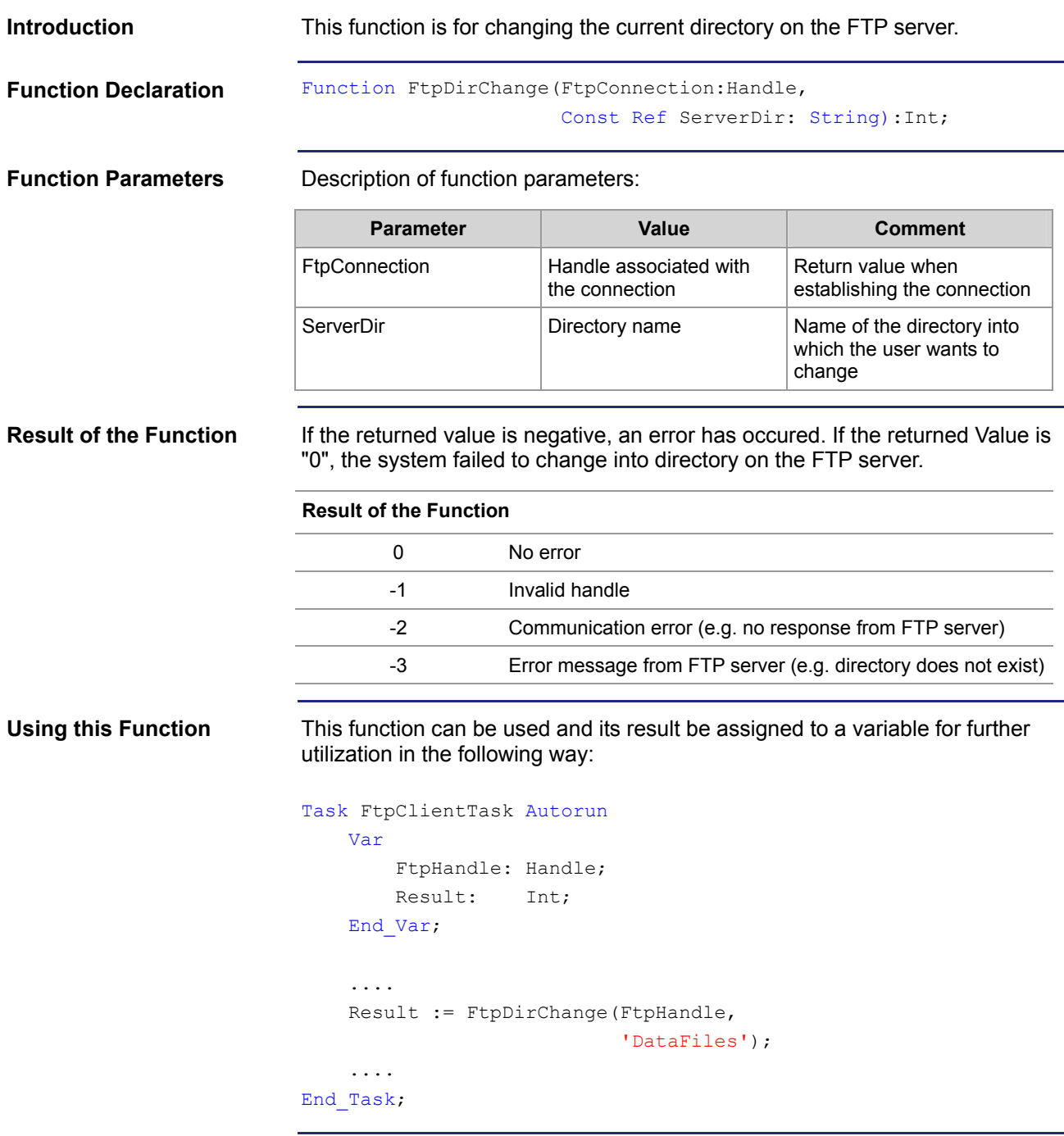

#### The task waits at the program line until change into subdirectory "DataFiles" on the FTP server will be completed or an error will occur. This function is processed in the following steps: **How it works**

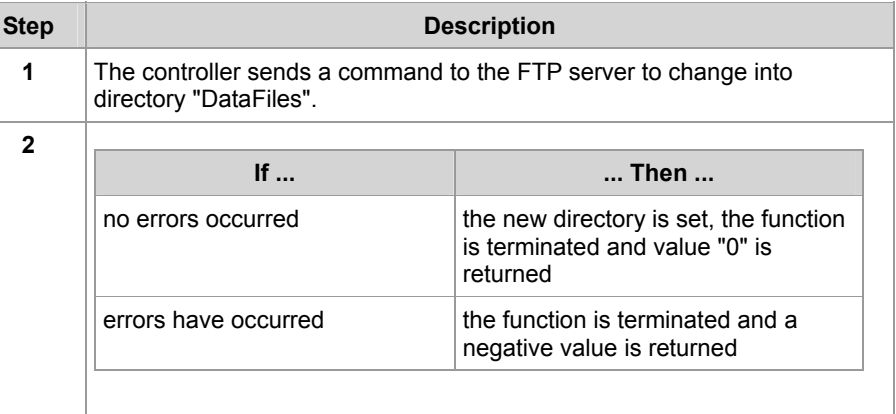

#### **Directory Names**

- The function parameter for the file on the FTP server may contain the complete path to this directory - even across several directory levels - if this feature is supported by the file system.
- If this feature is not supported, the user must navigate from one directory to the next until the corresponding directory is reached. This is done using the command FtpDirChange(...).
- The file system of a JetControl PLC supports both options.

**Related Topics:** 

#### **Determining the Current Directory on the FTP Server** on page [31](#page-30-0)

### <span id="page-26-0"></span>**Creating a Directory on the FTP Server**

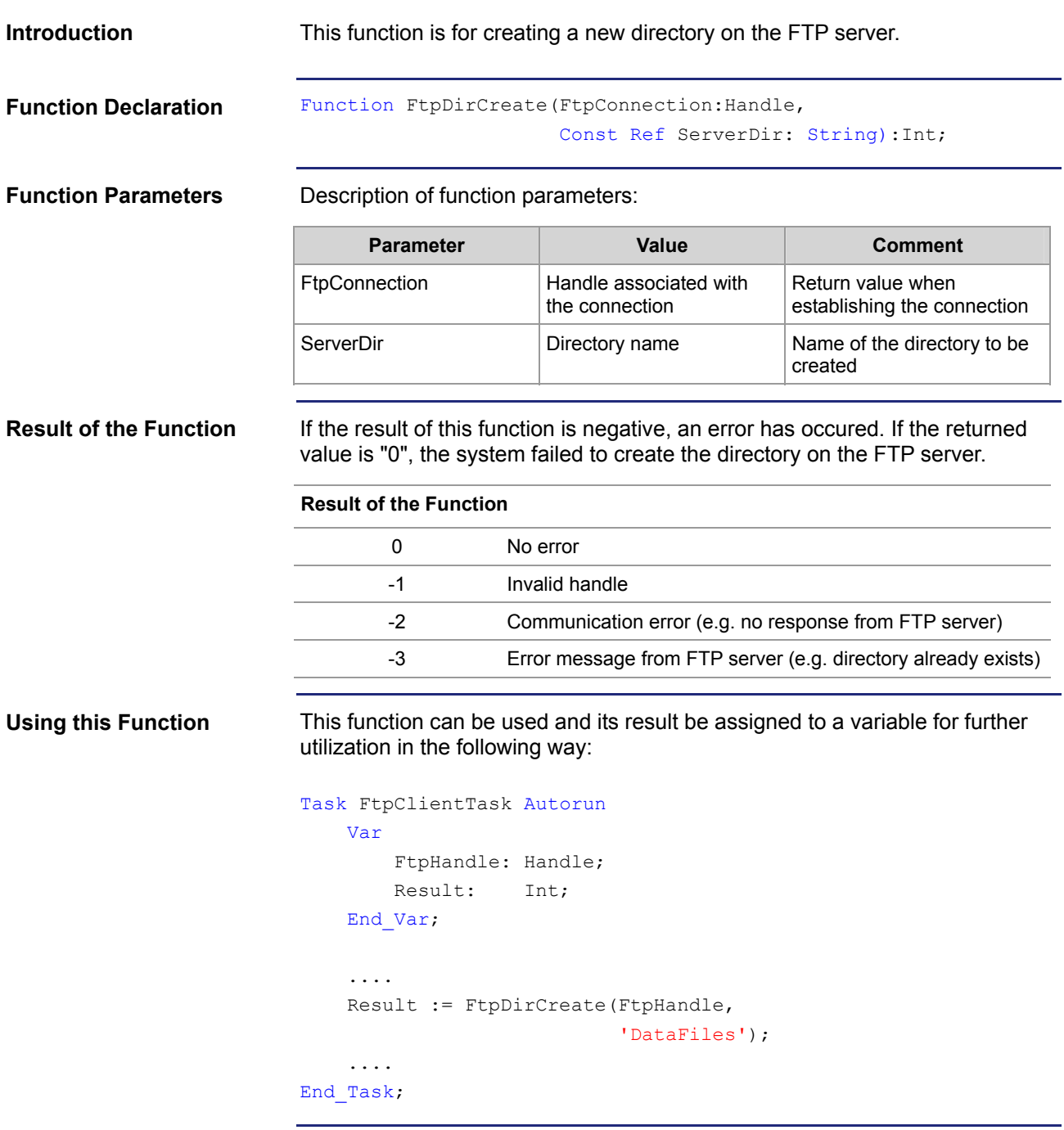

#### The task waits at the program line until subdirectory "DataFiles" in the file system of the FTP server will be created or an error will occur. This function is processed in the following steps: **Step Description How it works**

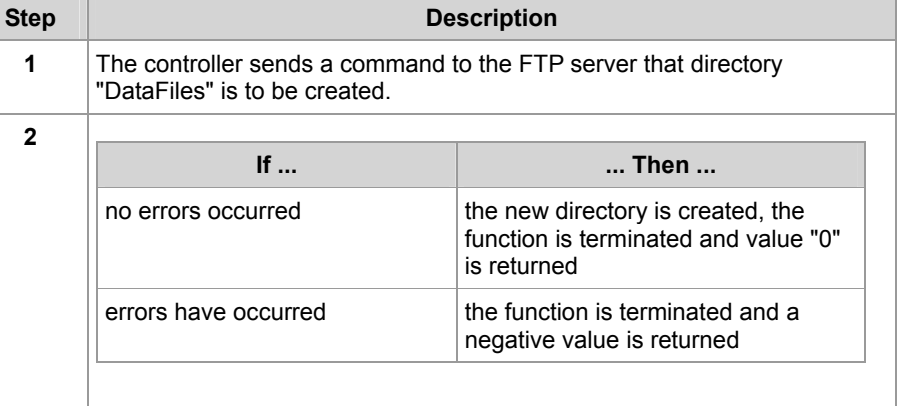

**Directory Names** 

- The function parameter for the file on the FTP server may contain the complete path to this directory - even across several directory levels - if this feature is supported by the file system.
- If this feature is not supported, the user must navigate from one directory to the next until the corresponding directory is reached. This is done using the command FtpDirChange(...).
- The file system of a JetControl PLC supports both options.

**Restrictions Regarding the File System of a JetControl** 

If a directory with the corresponding path is specified as function parameter, all directories up to the directory to be created must exist. Recursive creation of several directories is not supported.

#### **Beispiel:**

```
Result := FtpDirCreate(FtpHandle, 
                         '/DataFiles/TextFiles/Release');
```
To be able to create subdirectory "Release" subdirectory "TextFiles" in directory "DataFiles" must already exist.

**Related Topics:** 

### **Removing a Directory on the FTP Server** on page 29

### <span id="page-28-0"></span>**Removing a Directory on the FTP Server**

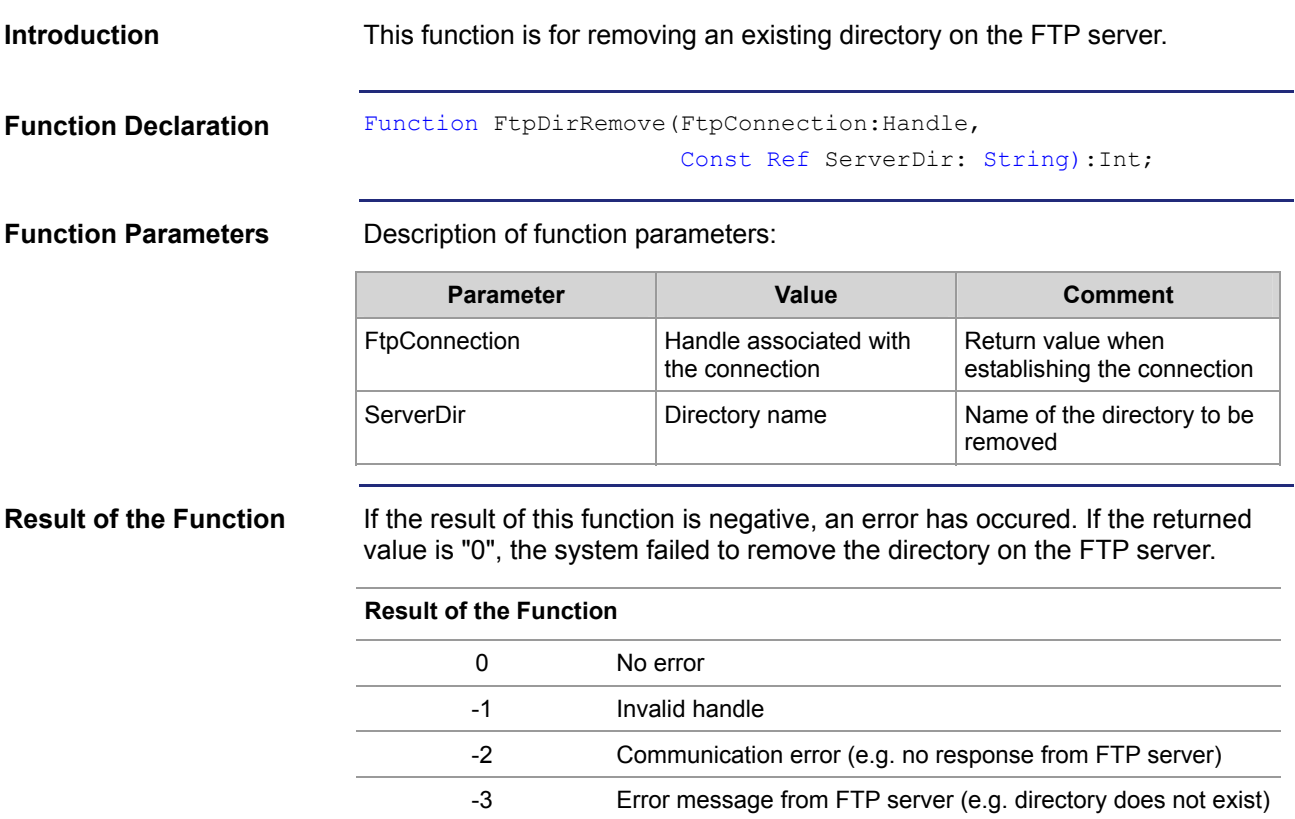

```
This function can be used and its result be assigned to a variable for further 
                                utilization in the following way: 
Using this Function
```

```
Task FtpClientTask Autorun
     Var
         FtpHandle: Handle; 
         Result: Int; 
     End_Var; 
     .... 
     Result := FtpDirRemove(FtpHandle, 
                               'DataFiles'); 
     .... 
End_Task;
```
#### **How it works**

The task waits at the program line until subdirectory "DataFiles" in the file system of the FTP server will be removed or an error will occur. This function is processed in the following steps:

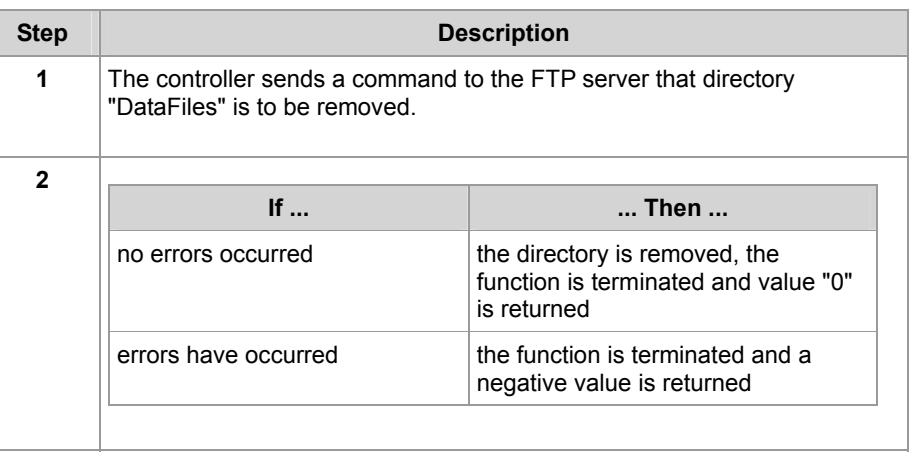

**Directory Names** 

- The function parameter for the file on the FTP server may contain the complete path to this directory - even across several directory levels - if this feature is supported by the file system.
- If this feature is not supported, the user must navigate from one directory to the next until the corresponding directory is reached. This is done using the command FtpDirChange(...).
- The file system of a JetControl PLC supports both options.

**Related Topics:** 

**Creating a Directory on the FTP Server** on page [27](#page-26-0) 

### <span id="page-30-0"></span>**Determining the Current Directory on the FTP Server**

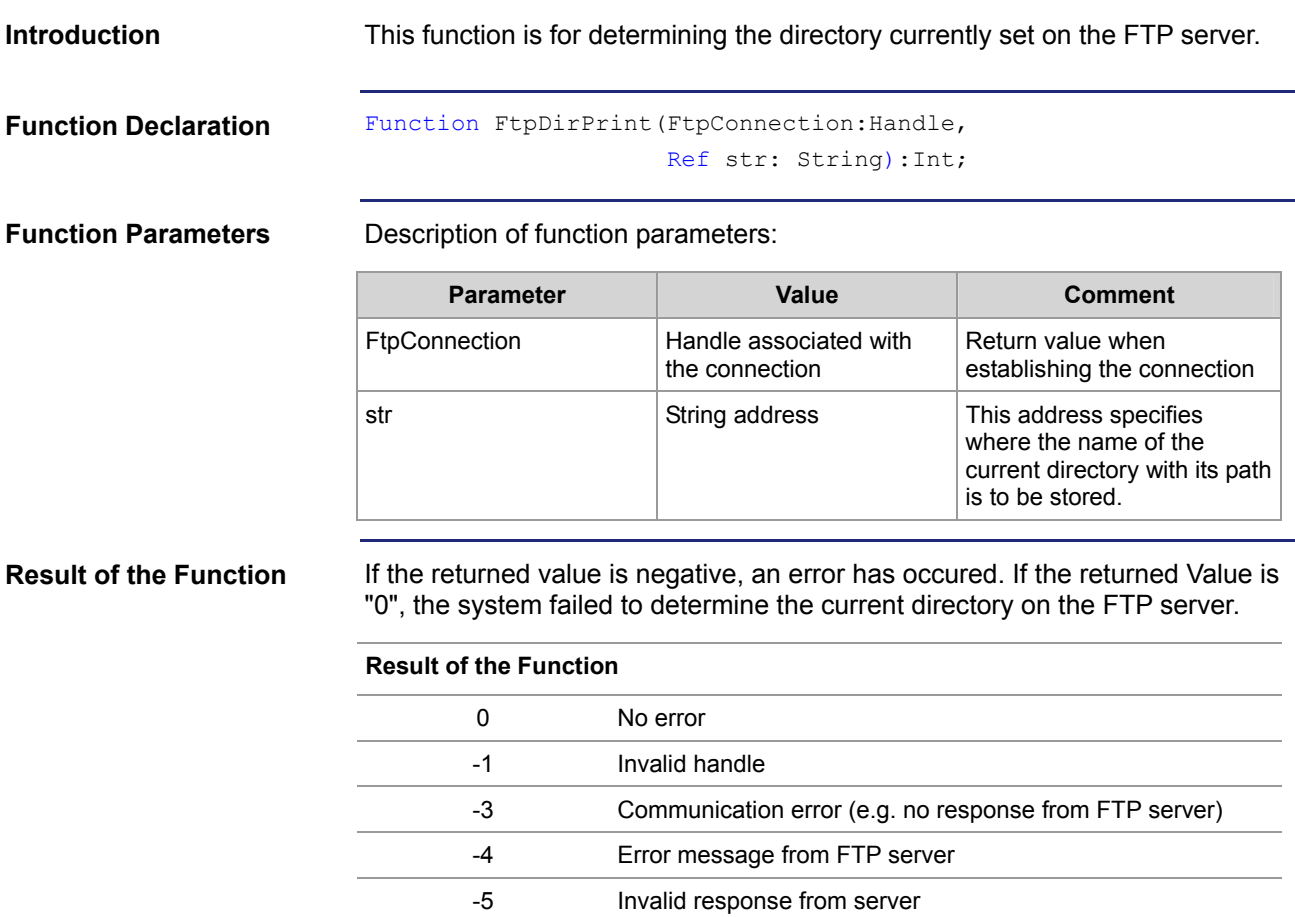

```
This function can be used and its return value be assigned to a variable for 
                               further utilization in the following way: 
Using this Function
```

```
Task FtpClientTask Autorun
     Var
         FtpHandle: Handle; 
         Result: Int; 
         Directory: String; 
     End_Var; 
     .... 
     Result := FtpDirPrint(FtpHandle, 
                              Directory); 
     .... 
End_Task;
```
**How it works** 

The task waits at the program line until the current directory in the file system of the FTP server will be determined or an error will occur. This function is processed in the following steps:

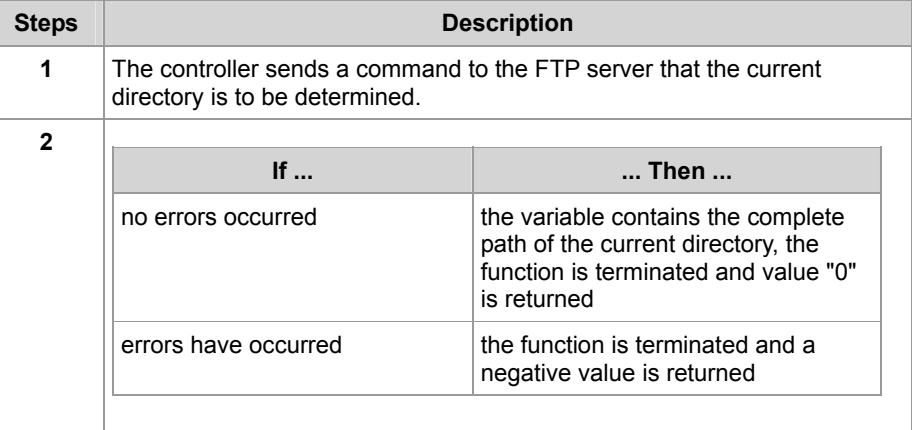

#### **Related Topics:**

#### **Changing a Directory on the FTP Server** on page [25](#page-24-0)

### <span id="page-32-0"></span>**2.2.2 Registers**

#### **Introduction**

This chapter describes the registers on the controller from which status information on the FTP client can be read out. These registers can be used for debugging or diagnostic purposes. However, they can't be used for other functions, such as establishing or terminating a connection.

**Content** 

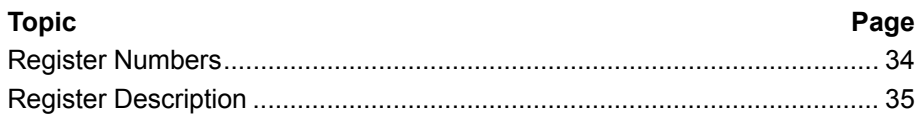

### <span id="page-33-0"></span>**Register Numbers**

#### **Introduction**

Data of one connection each are displayed within the registers of a coherent register block. Two other registers show the status of the command being executed by the application program. The basic register number of these registers is dependent on the controller.

#### **Register Numbers**

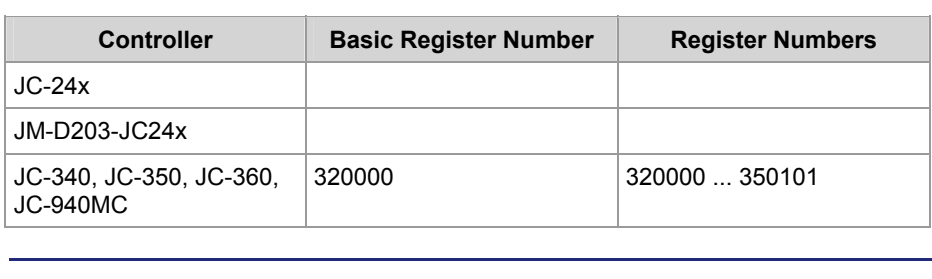

### **Determining the Register Number**

In this chapter, only the last 3 figures of a register number are specified. To calculate the actually used register number, the basic register number of the corresponding controller must be added.

#### **Overview of Registers**

FTP client module registers - Overview

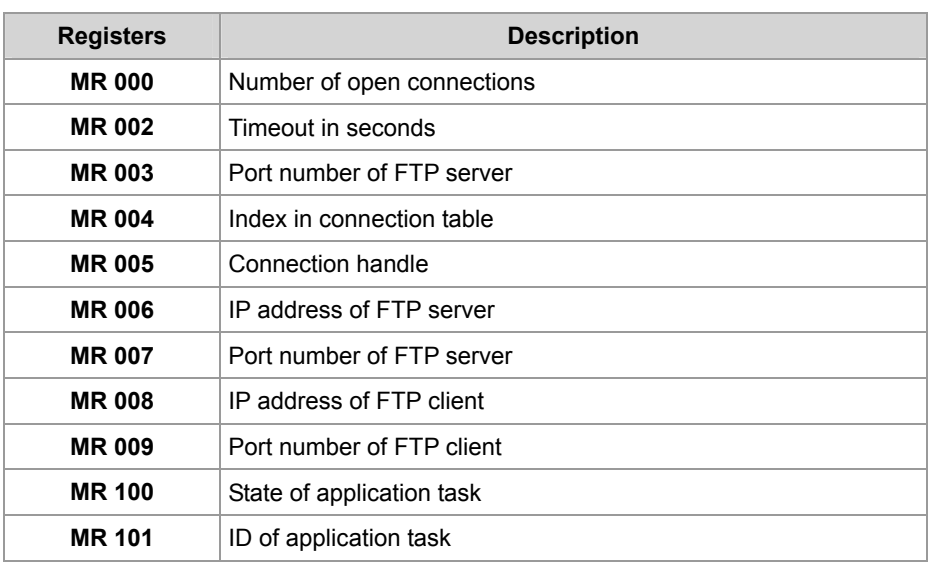

### <span id="page-34-0"></span>**Register Description**

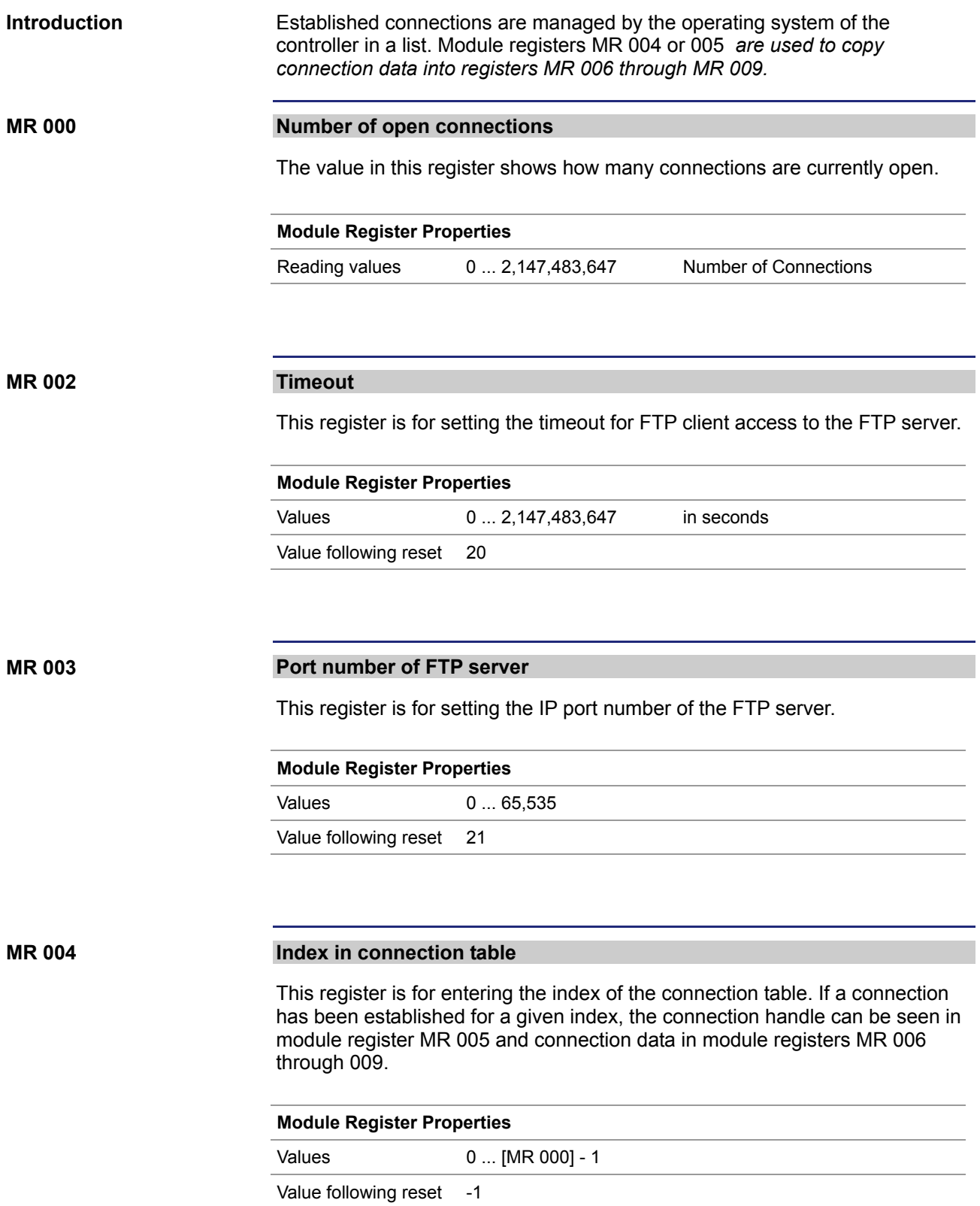

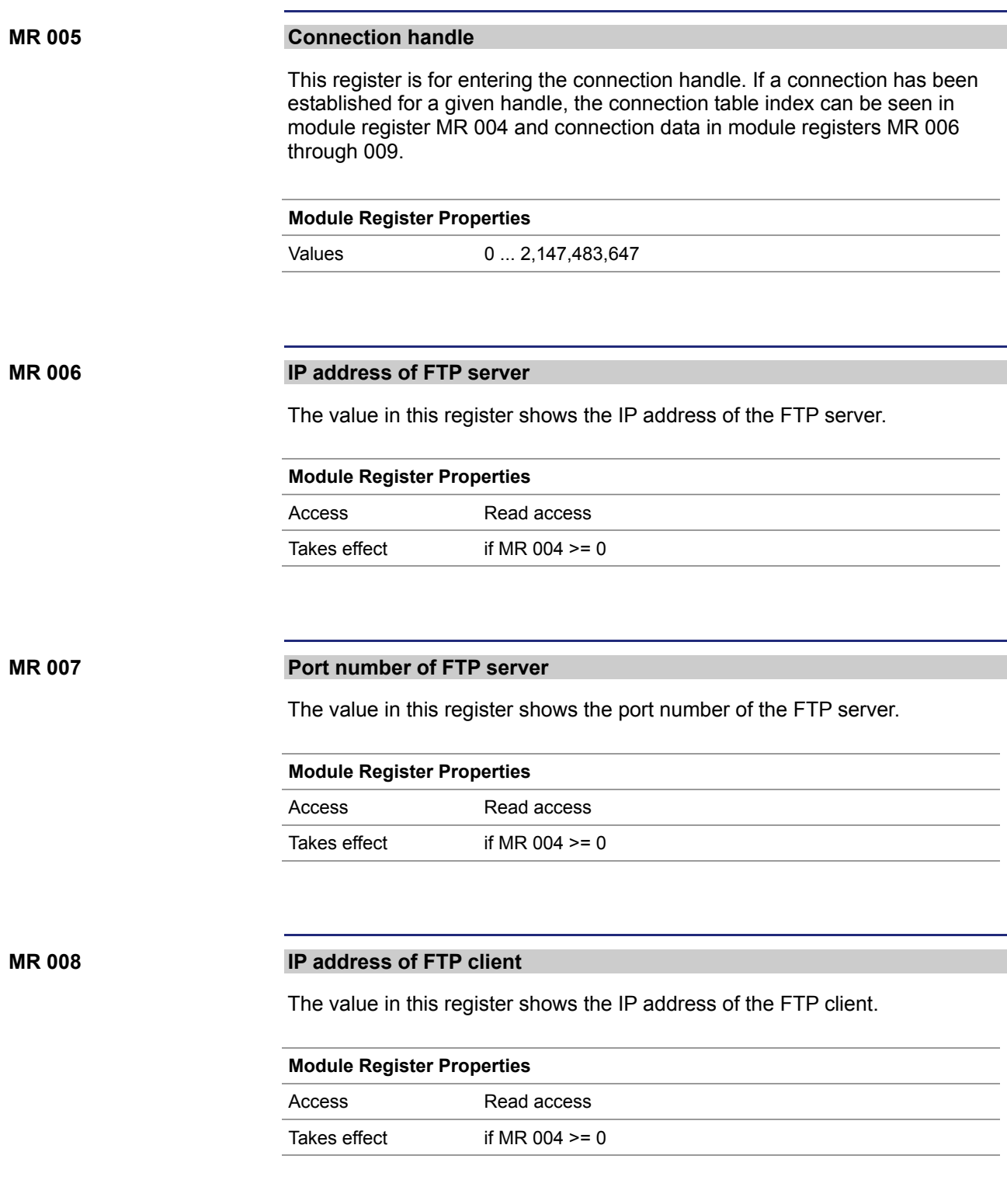
#### **MR 009**

#### **Port number of FTP client**

The value in this register shows the port number of the FTP client.

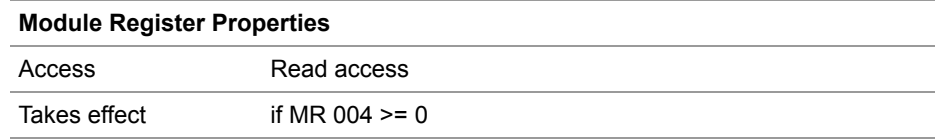

#### **MR 100**

#### **Processing status on part of FTP client**

With the help of this register the user can track the processing status on part of FTP client.

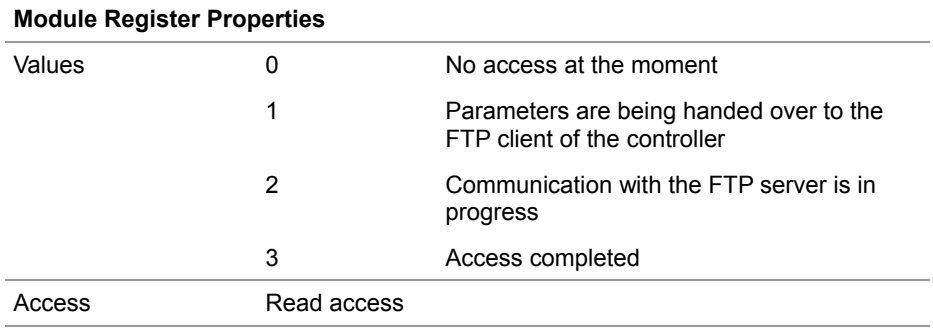

#### **MR 101**

#### **Task ID**

The ID of the task that is just carrying out an FTP client function can be seen from this register.

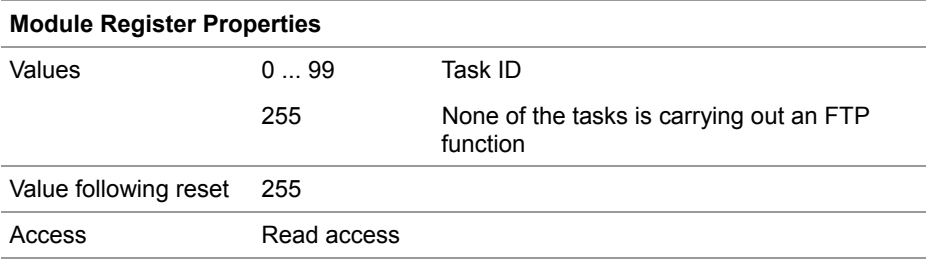

# **3 Automatic Copying of Controller Data**

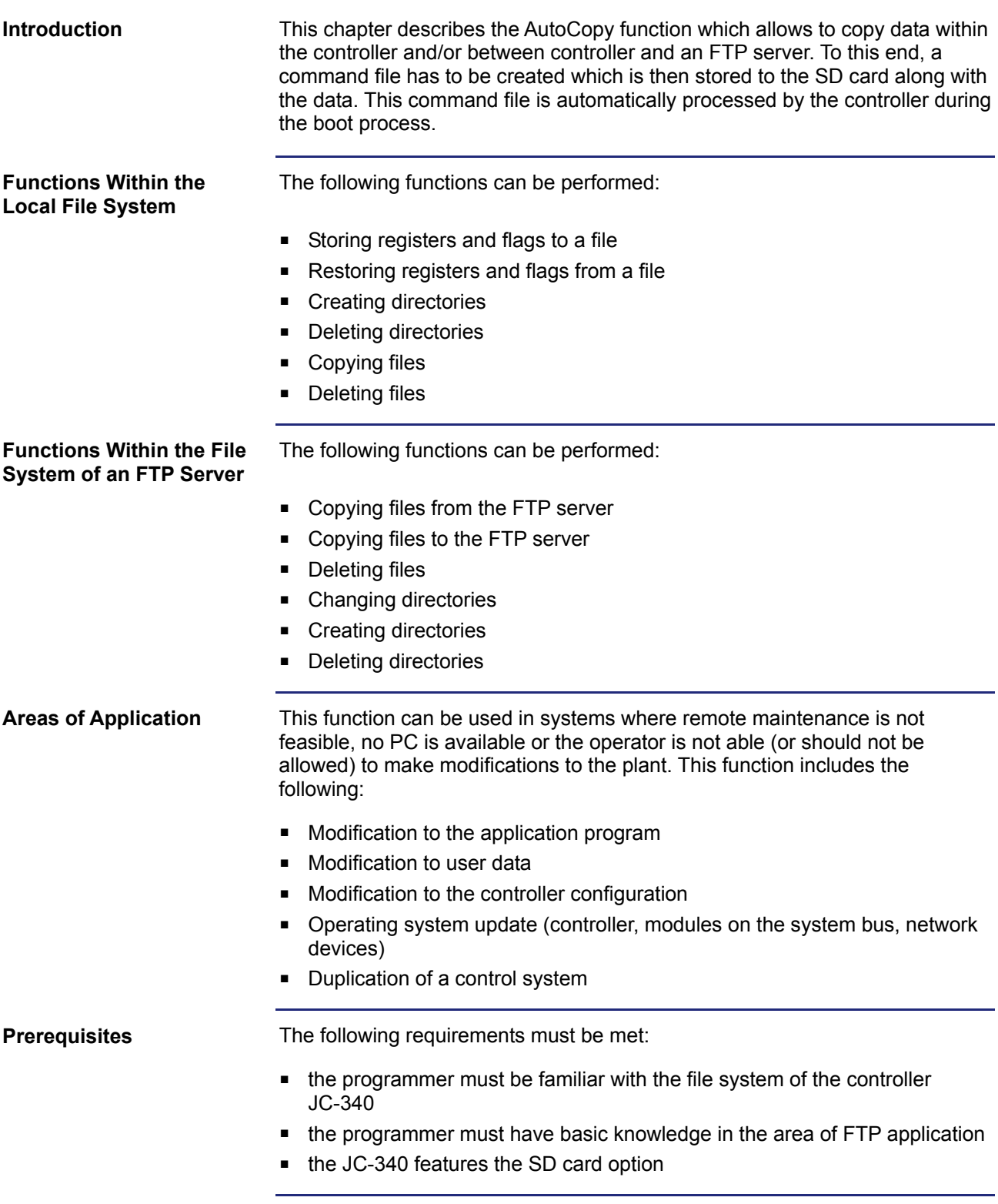

### **Designation**

In this description "Complete Name" means the name of the file or directory including the complete path.

### **Contents**

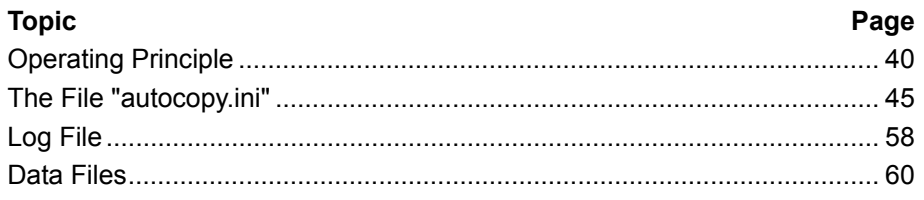

## <span id="page-39-0"></span>**3.1 Operating Principle**

**Introduction** 

This chapter describes how the AutoCopy funcion is started and how it is executed by the JC-340.

**Contents** 

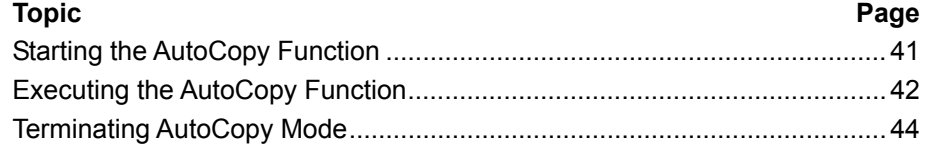

### <span id="page-40-0"></span>**Starting the AutoCopy Function**

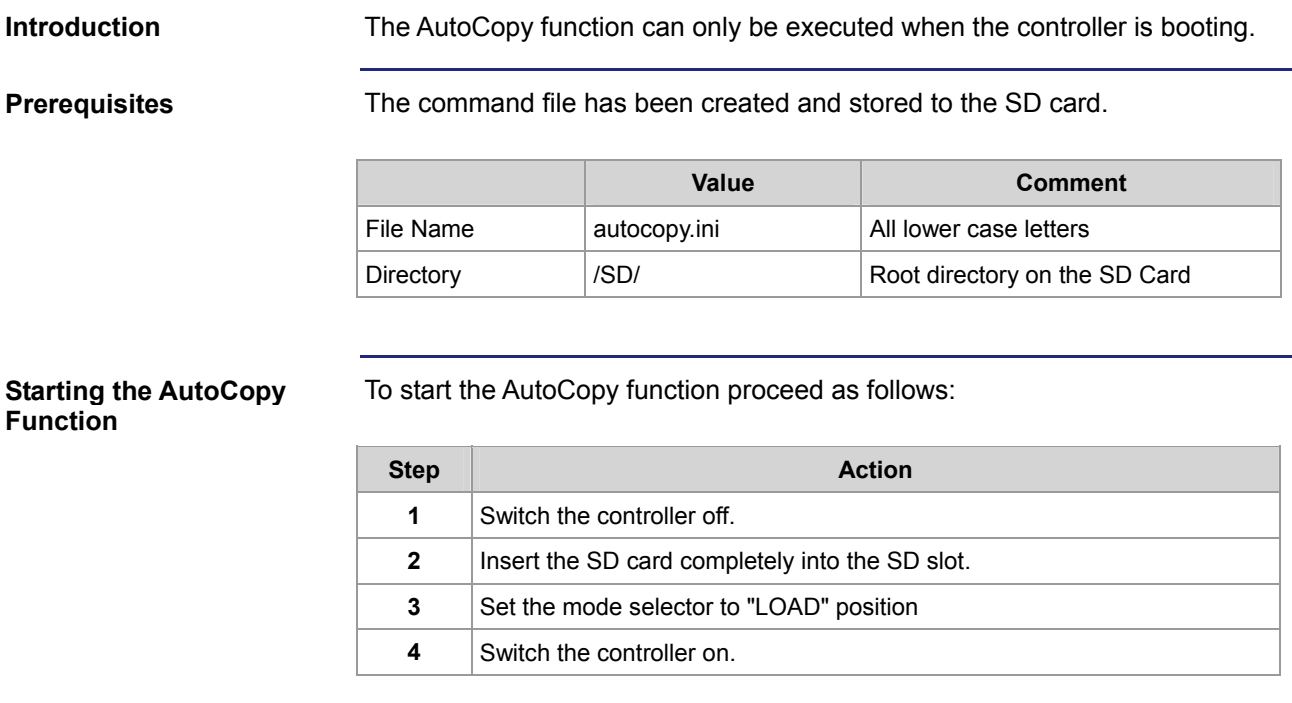

**Result:** The controller is booting in AutoCopy mode.

### <span id="page-41-0"></span>**Executing the AutoCopy Function**

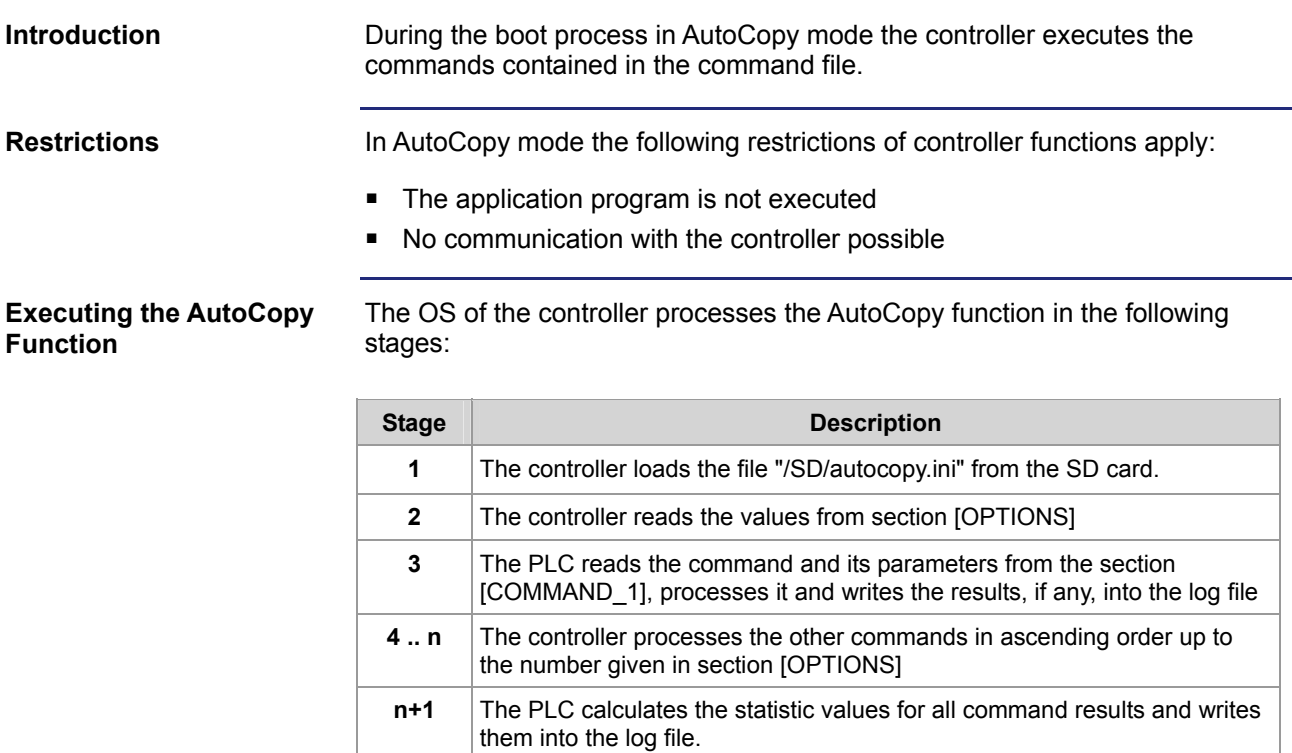

#### **LEDs of the Controller in AutoCopy Mode**

During boot process the OS status LEDs indicate the following:

### **Level Description 1 R** | **E** | **D1** | **D2** | **SD** | State  $\frac{1}{1+\epsilon_{4Hz}}$   $\frac{1}{1+\epsilon_{4Hz}}$   $\frac{1}{1+\epsilon_{4Hz}}$   $\frac{1}{1+\epsilon_{4Hz}}$   $\frac{1}{1+\epsilon_{4Hz}}$   $\frac{1}{1+\epsilon_{4Hz}}$   $\frac{1}{1+\epsilon_{4Hz}}$   $\frac{1}{1+\epsilon_{4Hz}}$ **2 R** | **E** | **D1** | **D2** | **SD** | State  $\bigstar$ <sub>1Hz</sub>  $\big\vert$   $\bigcirc$  <sub>OFF</sub>  $\big\vert$   $\bigcirc$  <sub>OFF</sub>  $\big\vert$   $\bigcirc$  <sub>OFF</sub>  $\big\vert$  The bootloader is running and is checking the OS **3**  R E D1 D2 SD State  $\begin{array}{c|c|c|c|c} \hline \end{array}$   $\begin{array}{c|c|c} \circ & \circ & \circ & \circ & \text{The OS reads the backplane} \hline \end{array}$  DIP switch settings and checks if an Ethernet switch exists

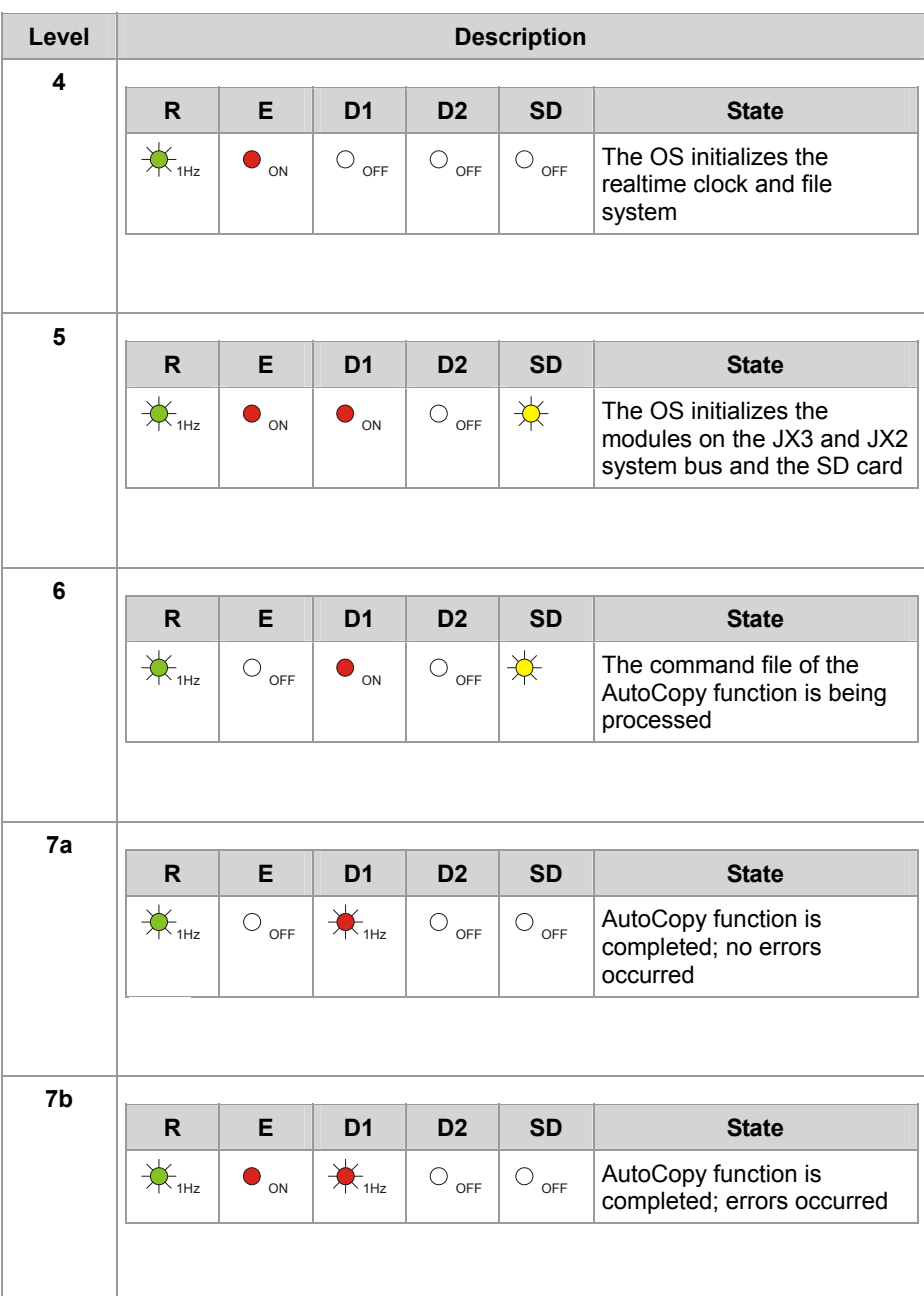

<span id="page-43-0"></span>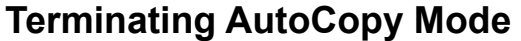

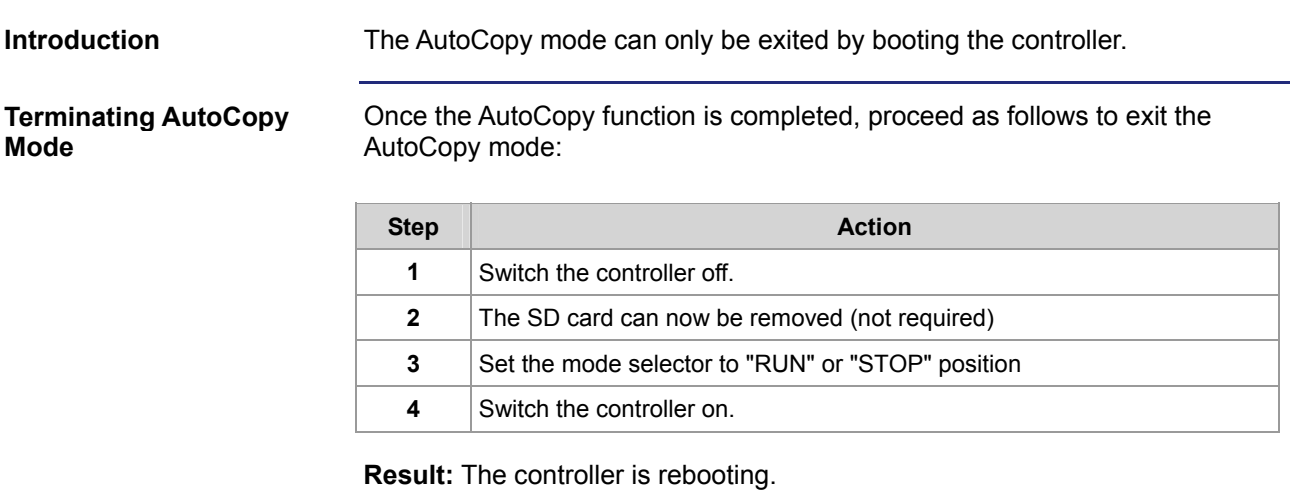

## <span id="page-44-0"></span>**3.2 The File "autocopy.ini"**

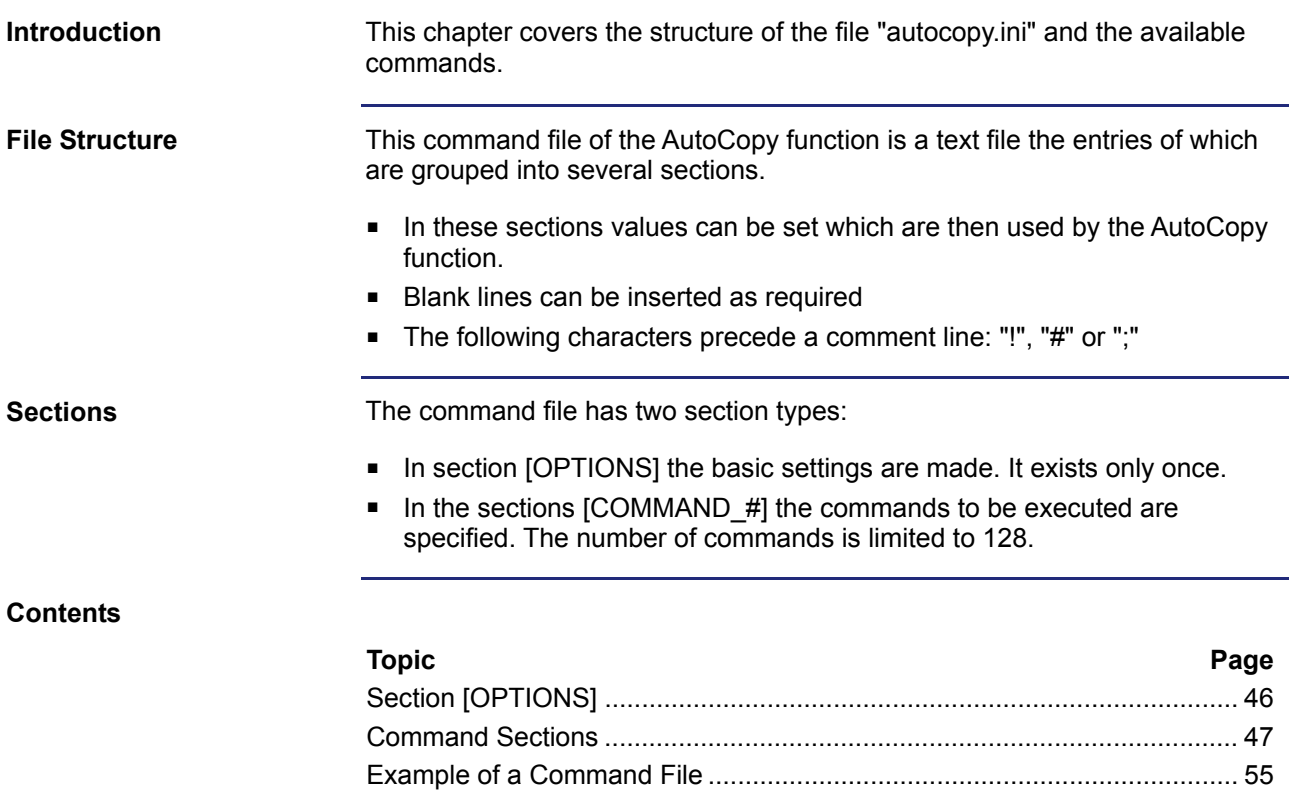

## <span id="page-45-0"></span>**Section [OPTIONS]**

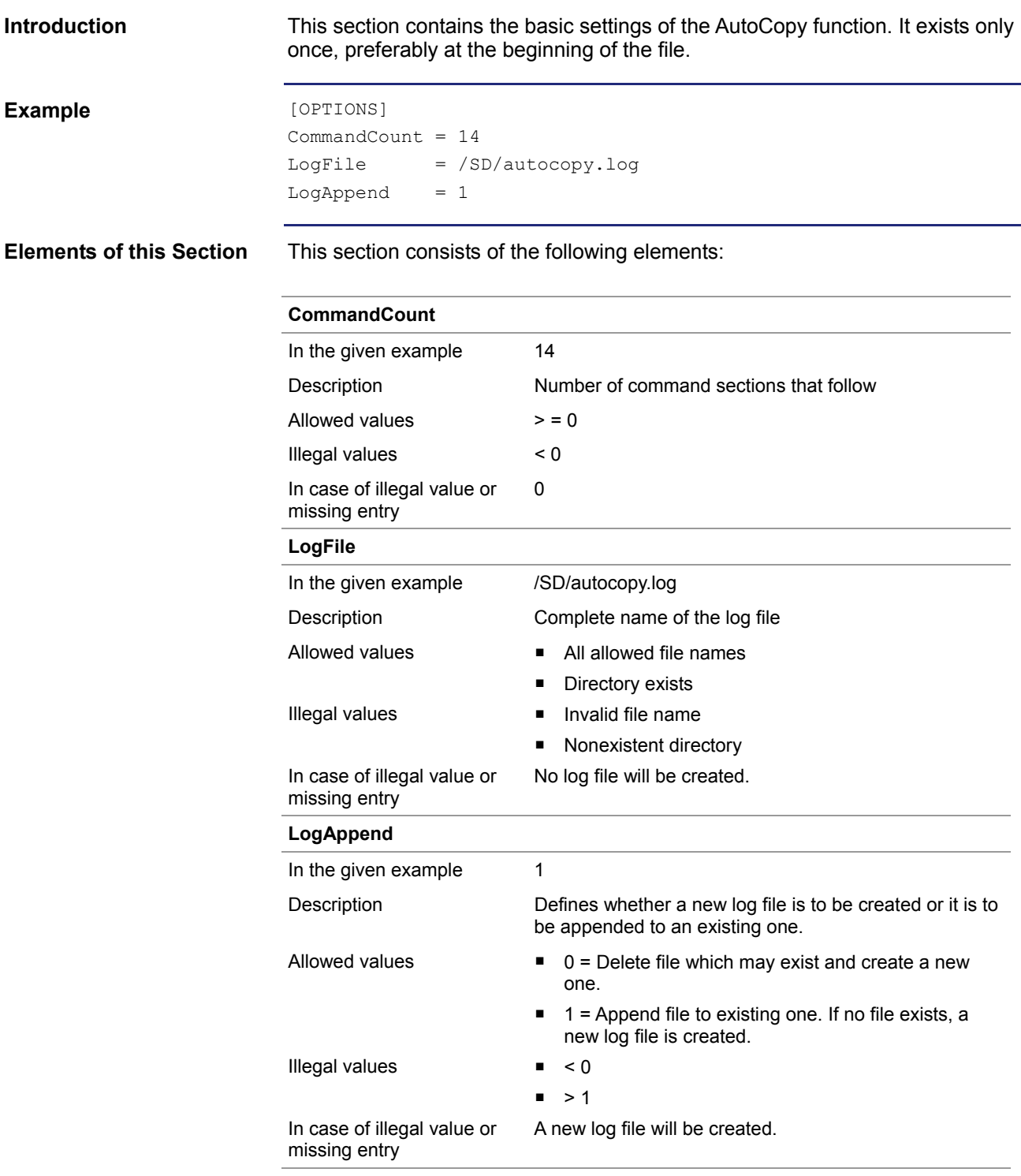

### <span id="page-46-0"></span>**Command Sections**

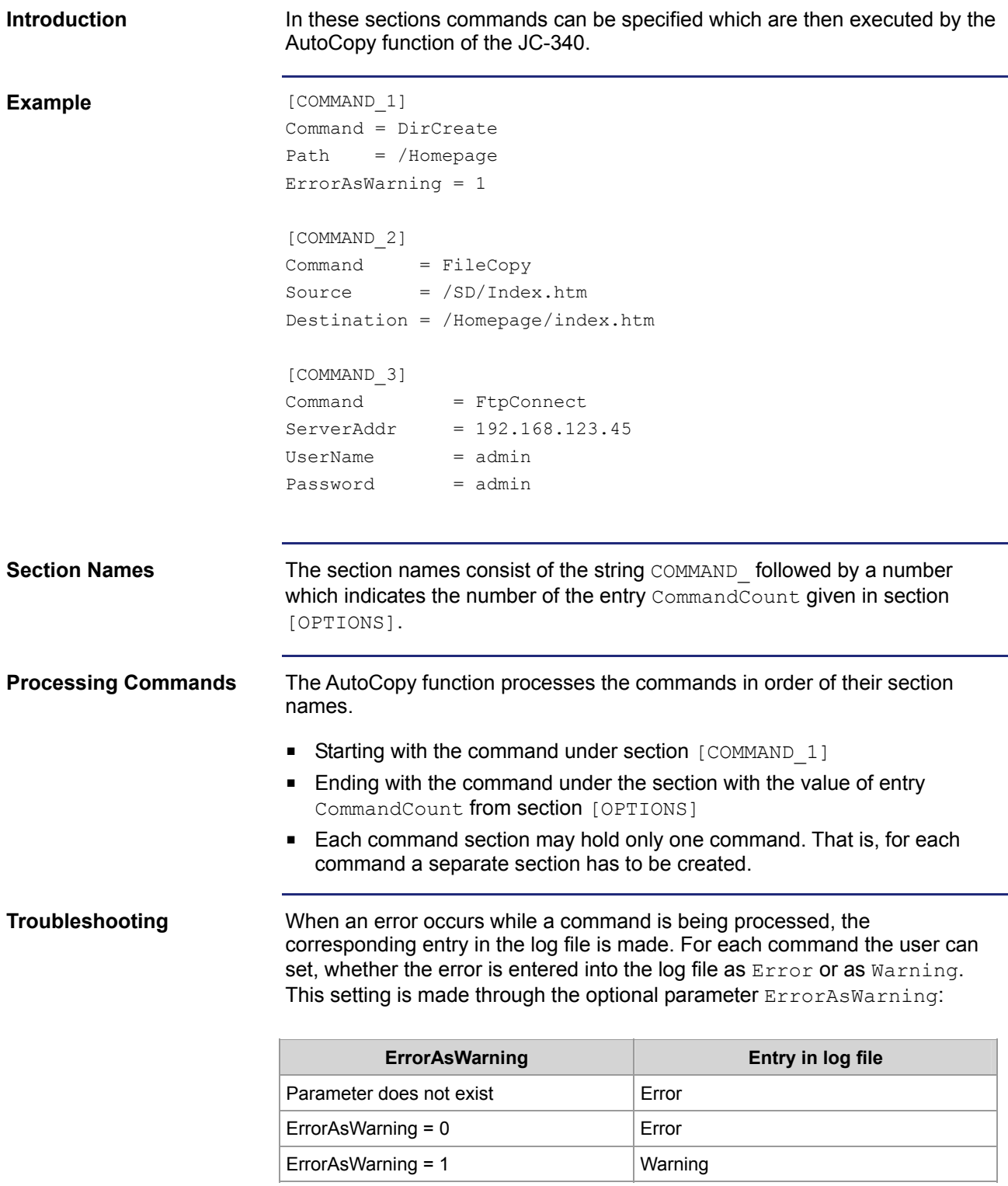

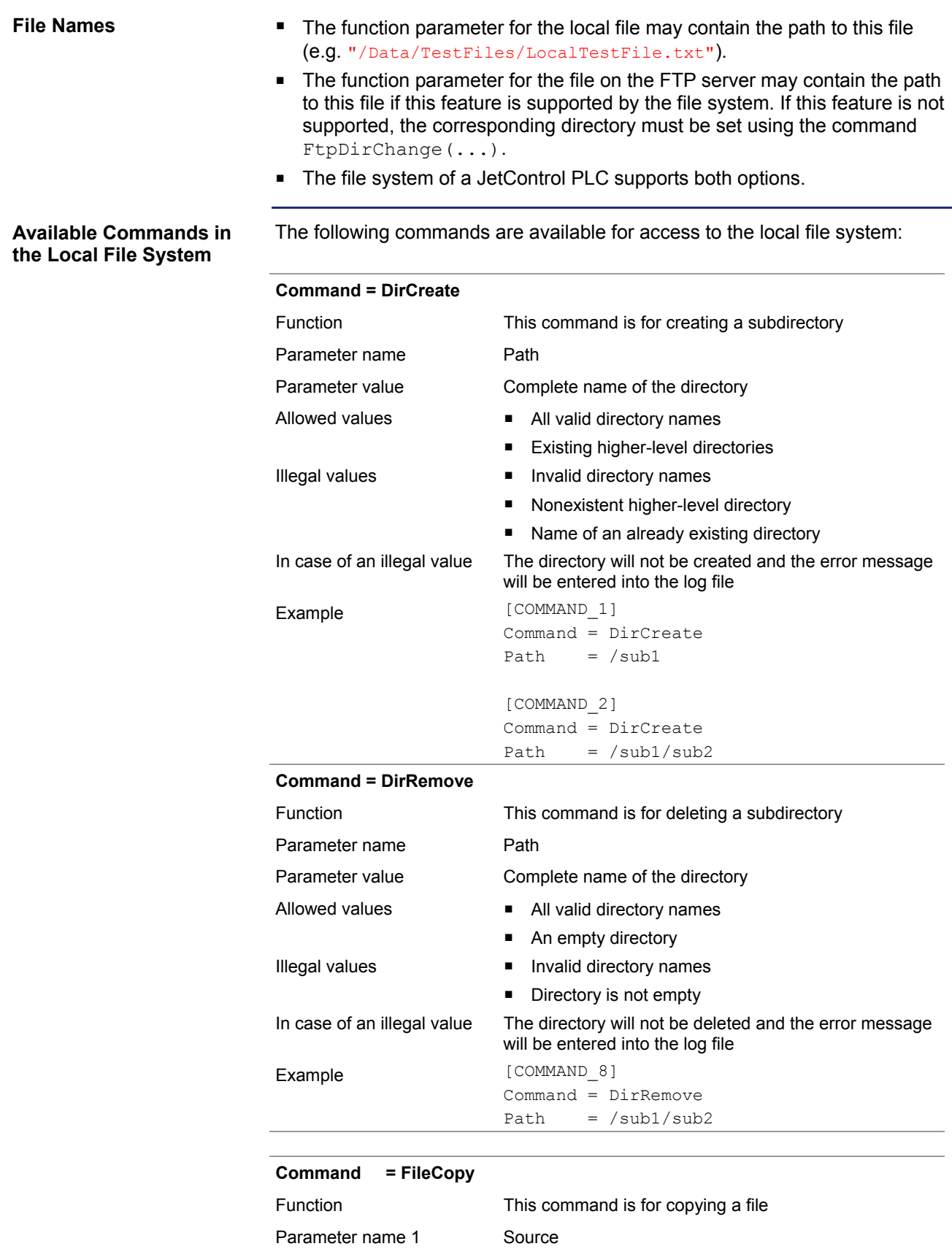

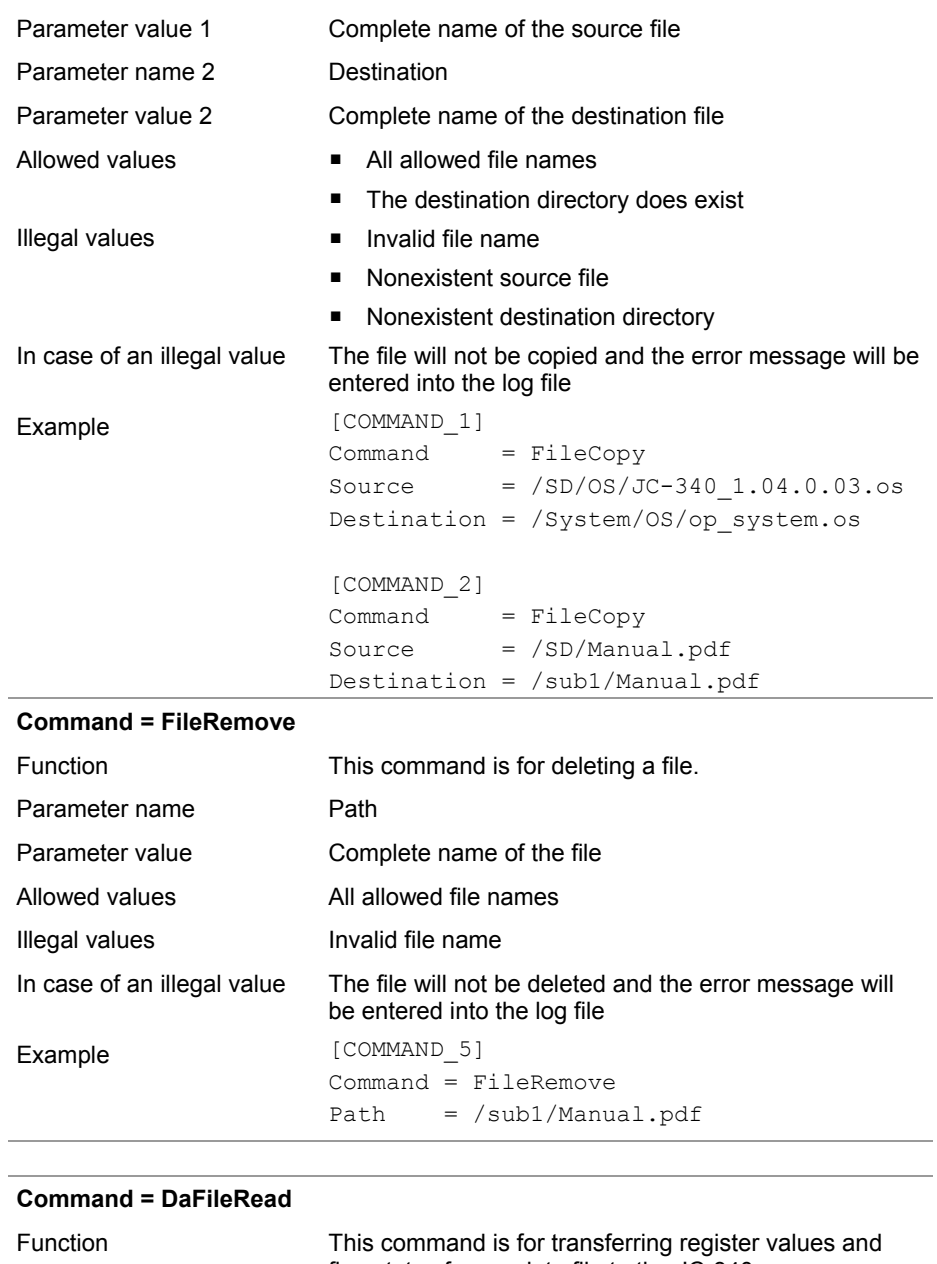

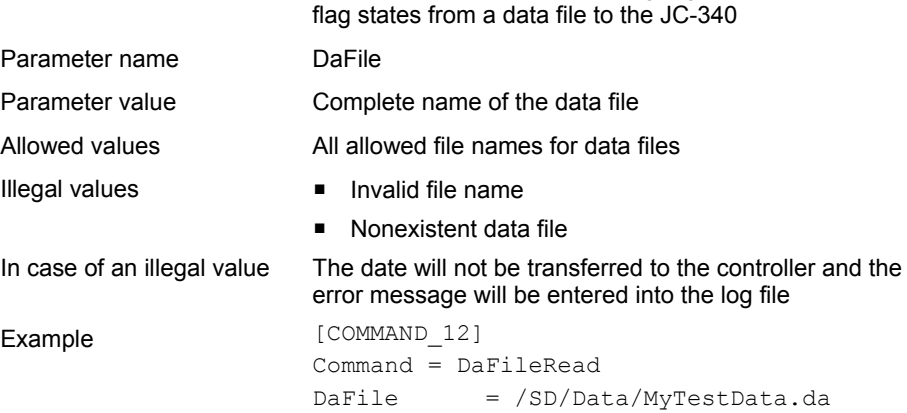

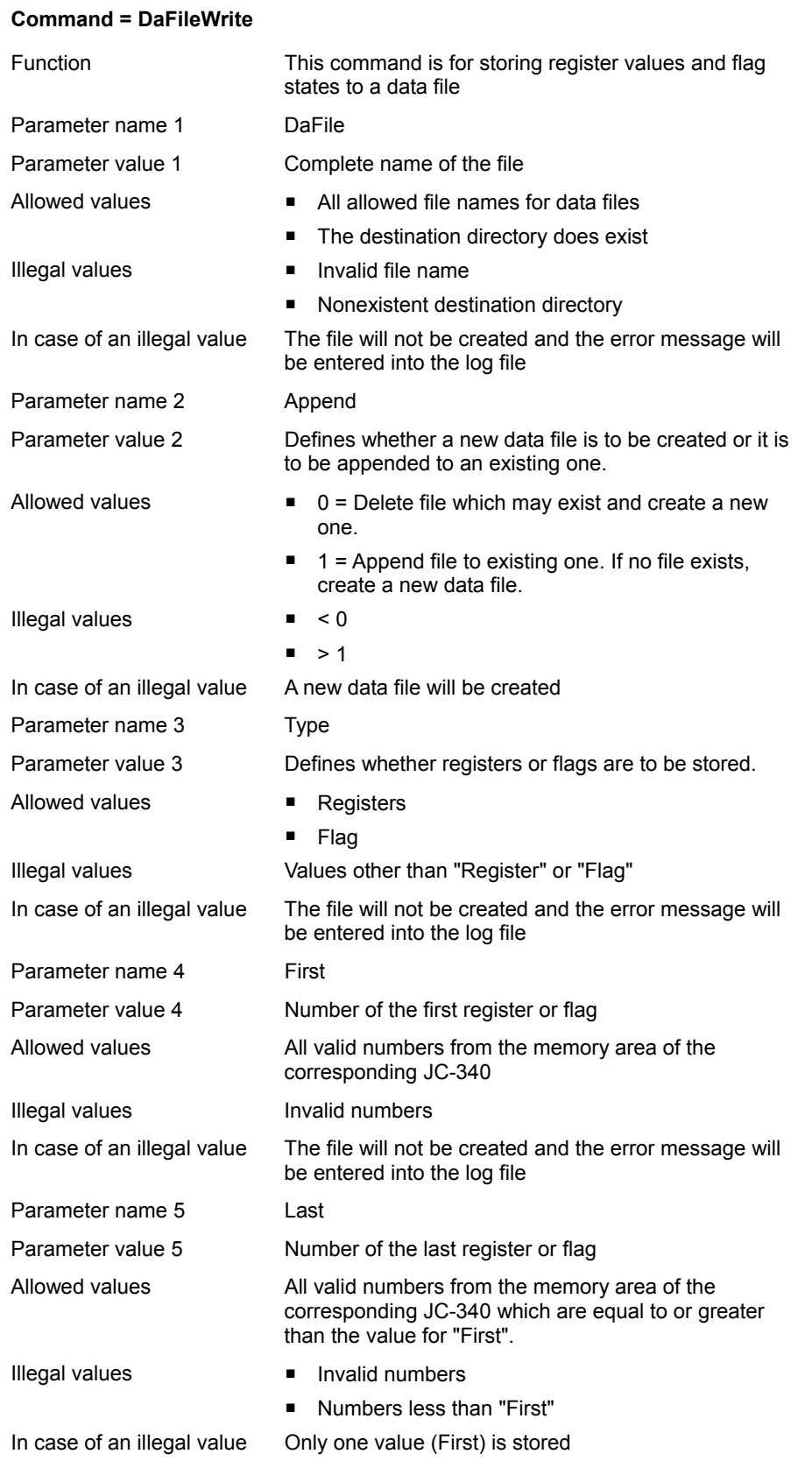

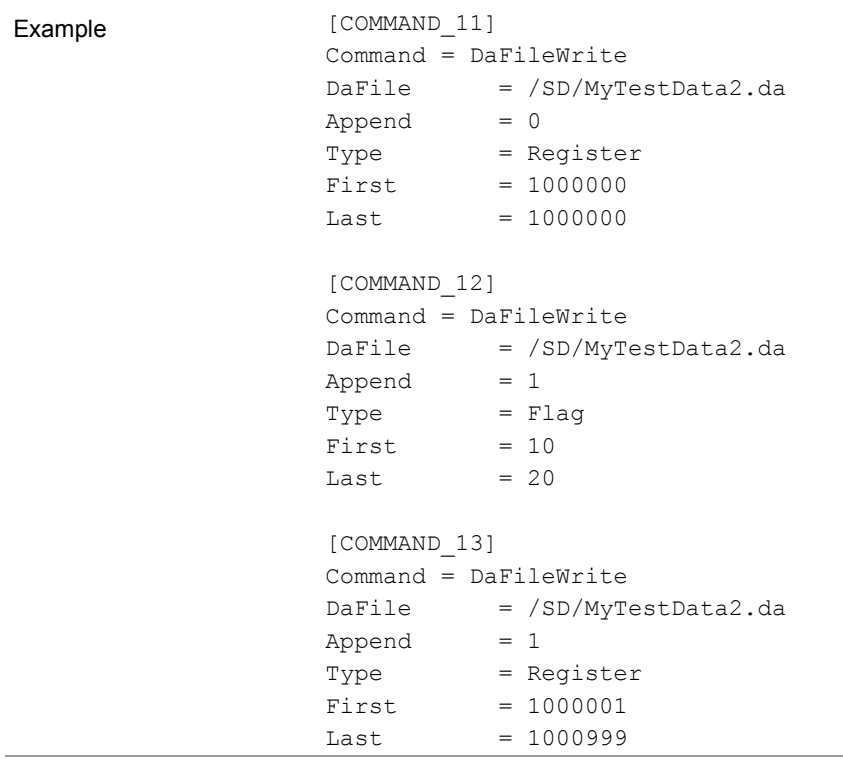

#### **Available Commands for Access via FTP**

The following commands are available for access via network using FTP:

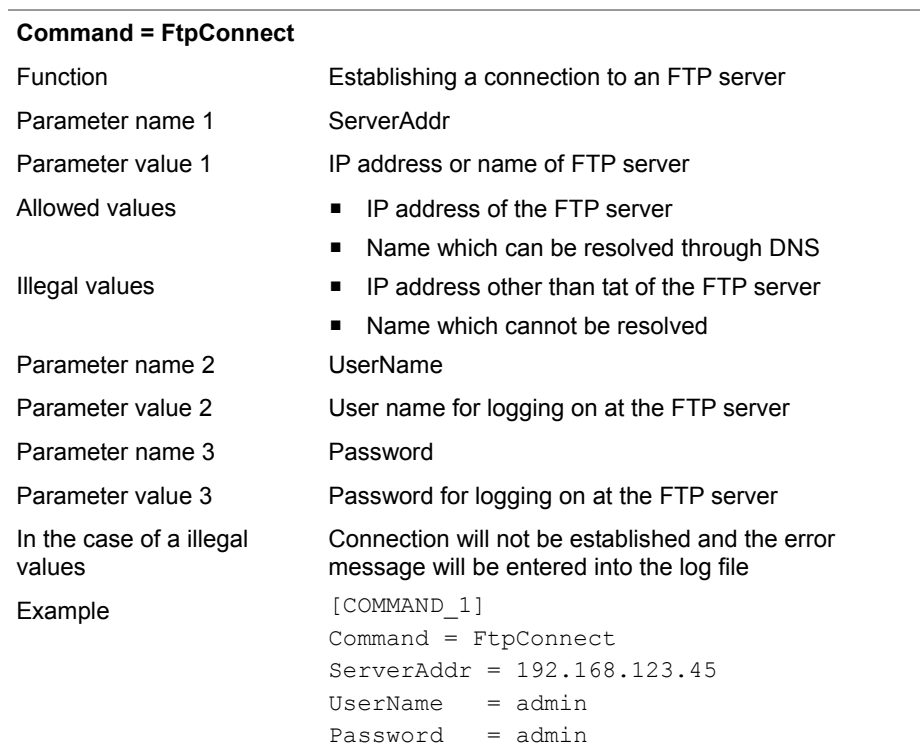

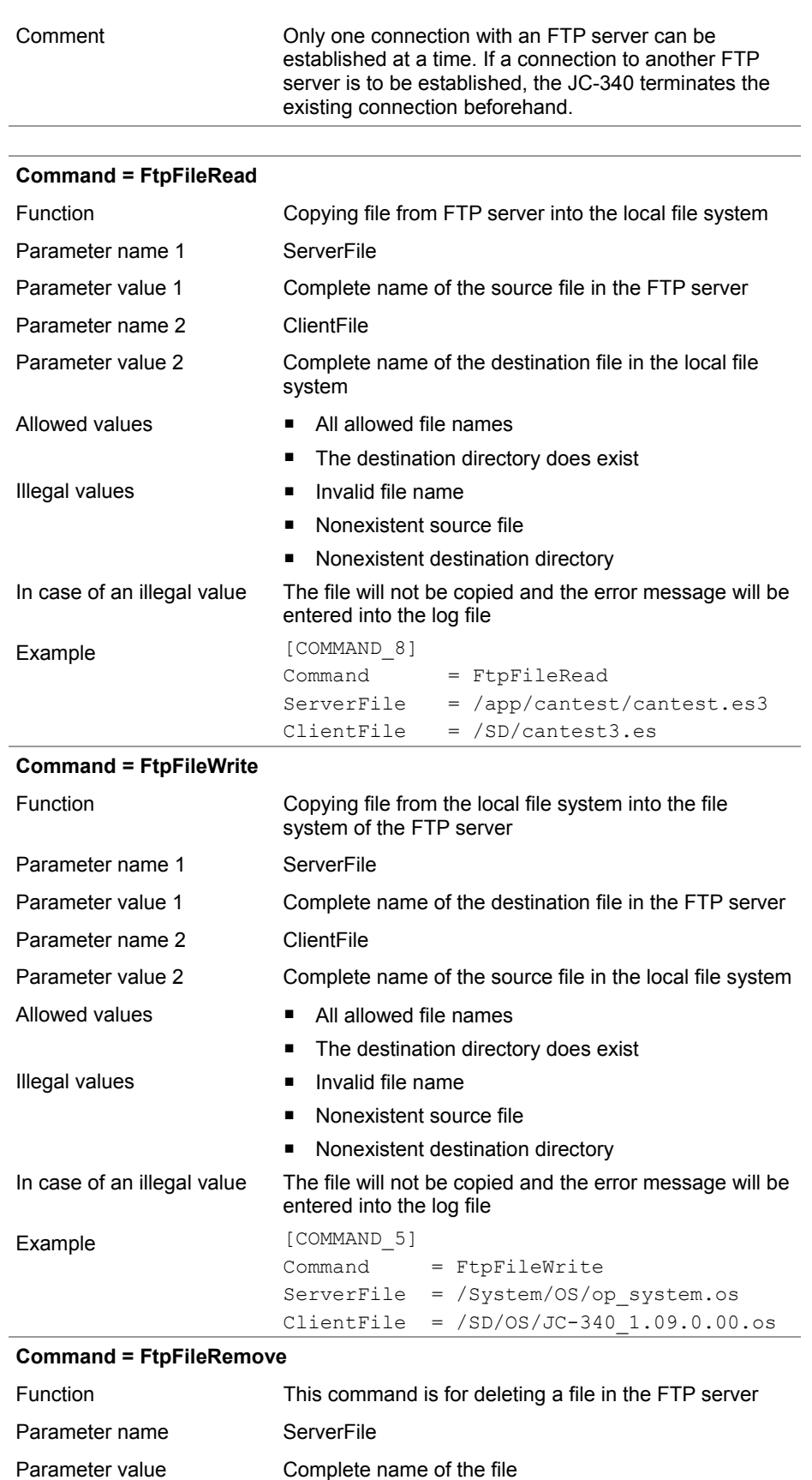

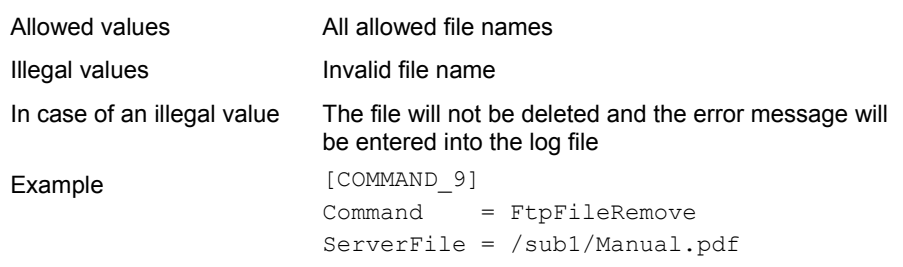

### **Command = FtpDirChange**

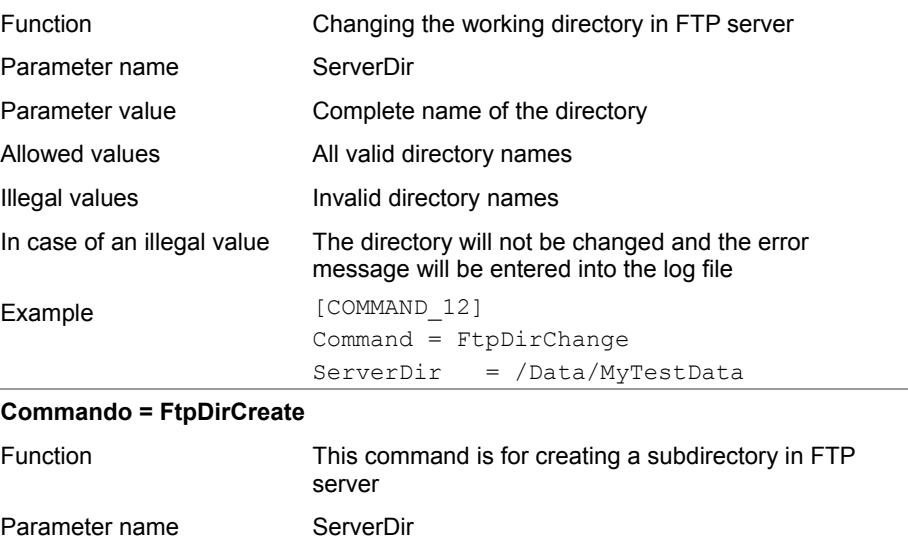

Parameter value Complete name of the directory

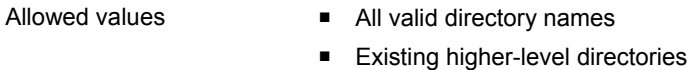

- Illegal values **Invalid directory names** 
	- Nonexistent higher-level directory
	- Name of an already existing directory

In case of an illegal value The directory will not be created and the error message will be entered into the log file

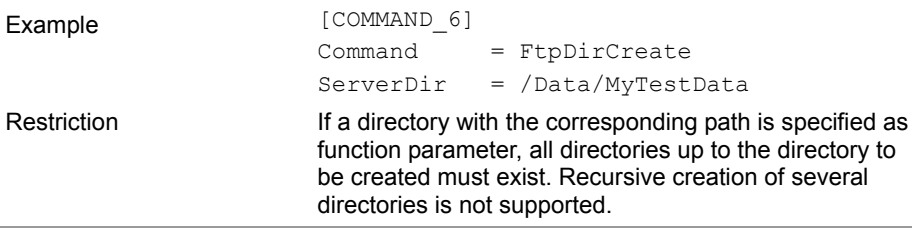

#### **Commando = FtpDirRemove**

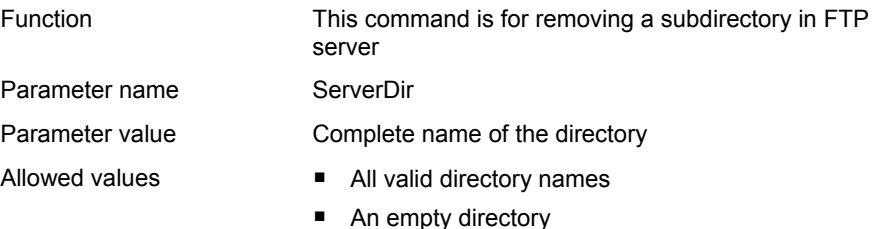

Jetter AG 53

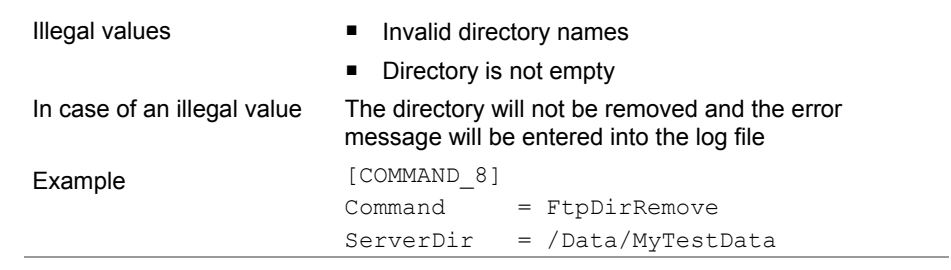

### <span id="page-54-0"></span>**Example of a Command File**

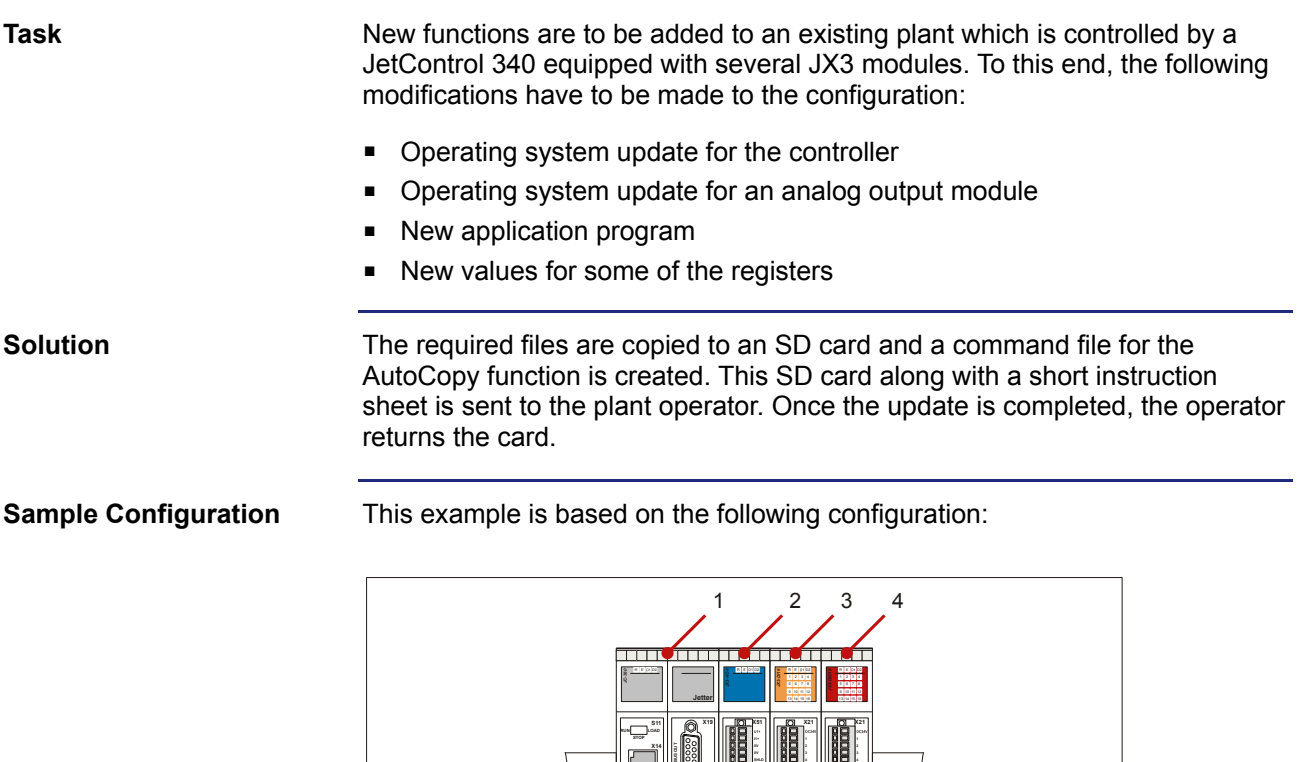

**X15**

**SD-CARD X11**

**ETHERNET**

**SER**

**POWER X10** DC24V 1,2A

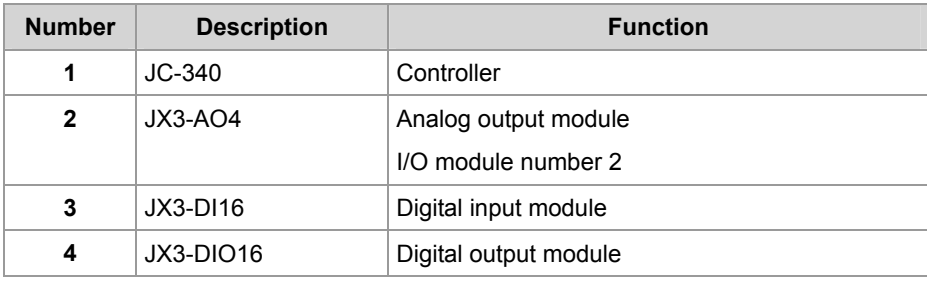

**X52**

**X22**

**X32**

**SHLD**

**U2+**

**I2+**

**0V**

**0V**

**SHLD**

**I3+**

**X61**

**0V**

**0V**

**SHLD**

**U4+**

**I4+**

**0V**

**0V**

**SHLD**

The following illustration shows the directory structure and the files on the SD card from the controller's point of view before the AutoCopy function is executed: **SD Card Contents** 

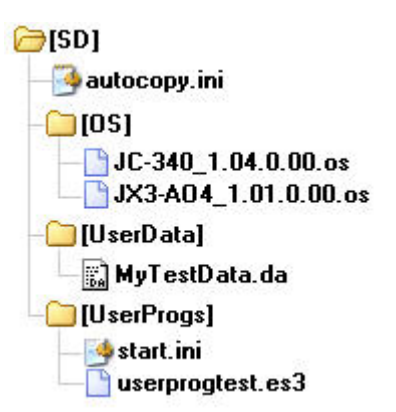

Following execution the log file "autocopy.log" has been added.

```
[OPTIONS] 
                        CommandCount = 7 
                        LogFile = /SD/autocopy.log 
                        LogAppend = 0# update operating system of controller 
                        [COMMAND_1] 
                        Command = FileCopy 
                        Source = /SD/OS/JC-3401.04.0.00.0sDestination = /System/OS/op_system.os 
                        # update operating system of JX3-AO4 module 
                        [COMMAND_2] 
                        Command = FileCopy
                        Source = /SD/OS/JX3-AO4_1.01.0.00.os 
                        Destination = /System/JX3-Module02/OS/system.os 
                        # create user program directories 
                        # probably already present - but to be sure ... 
                        [COMMAND_3] 
                        Command = DirCreate 
                        Path = /app
                        ErrorAsWarning = 1 
                        [COMMAND_4] 
                        Command = DirCreate 
                        Path = /app/userprogtest
                        # copy user program start file 
                        [COMMAND_5] 
Command File
```

```
Command = FileCopy 
Source = /SD/UserProgs/start.ini 
Destination = /app/start.ini 
# copy user program 
[COMMAND_6] 
Command = FileCopy 
Source = /SD/UserProgs/userprogtest.es3 
Destination = /app/userprogtest/userprogtest.es3 
# set registers and flags 
[COMMAND_7] 
Command = DaFileRead 
DaFile = /SD/UserData/MyTestData.da
```
# <span id="page-57-0"></span>**3.3 Log File**

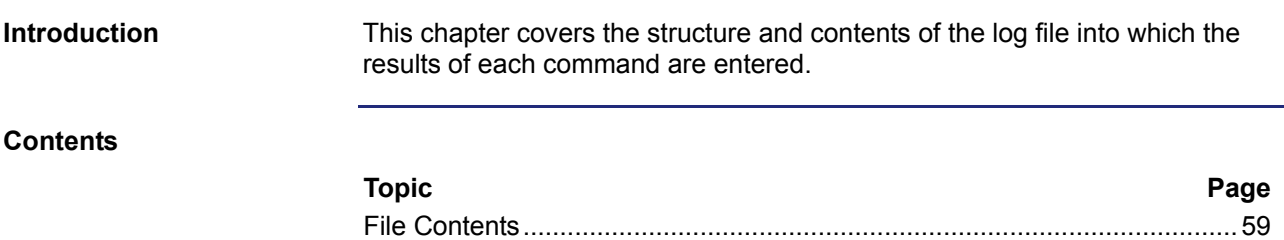

### <span id="page-58-0"></span>**File Contents**

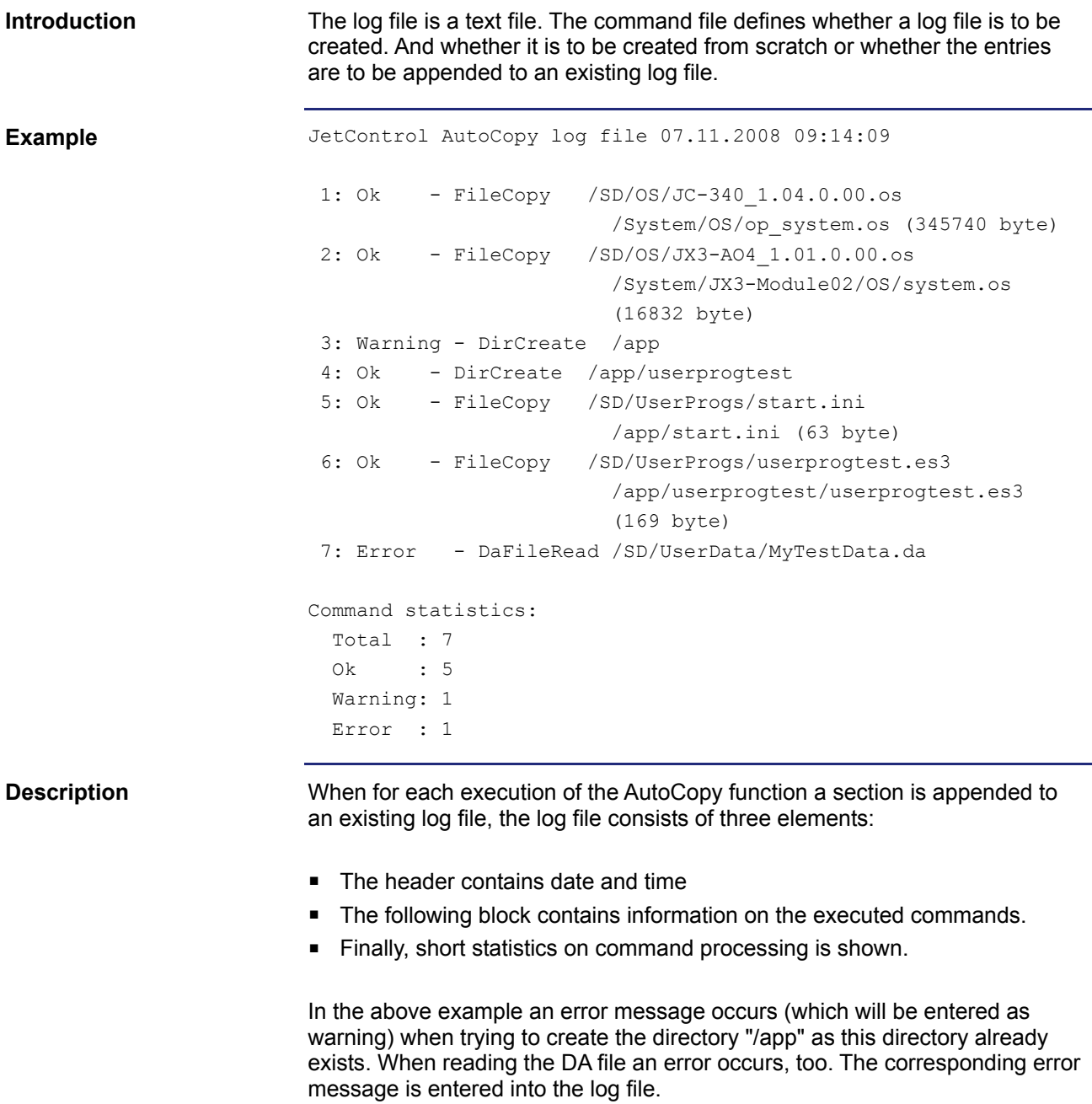

## <span id="page-59-0"></span>**3.4 Data Files**

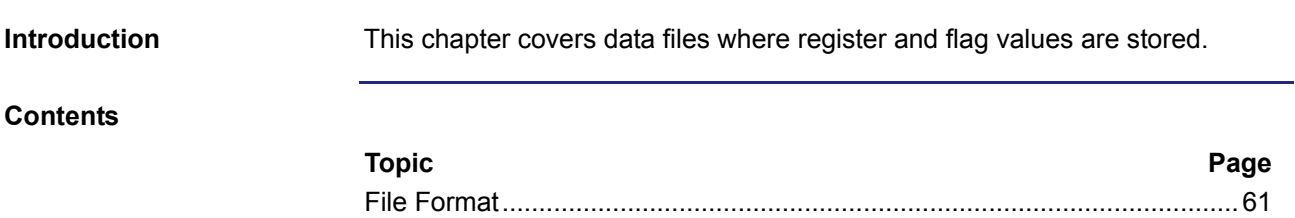

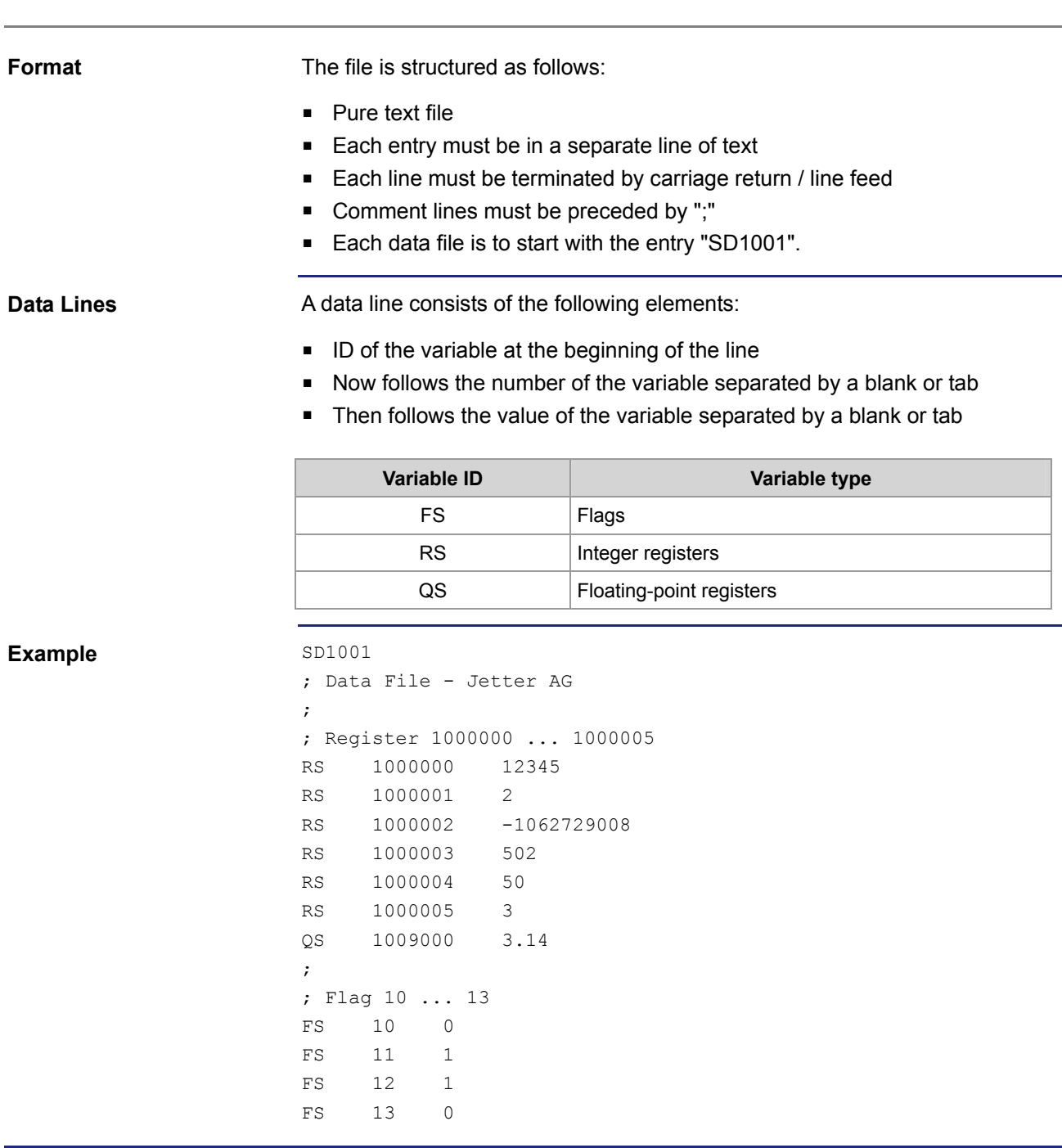

### <span id="page-60-0"></span>**File Format**

## **3.5 System Command Registers**

**Introduction** 

The system command register can be used to influence the performance of the JC-340 controller.

**Procedure** 

To issue a system command proceed as follows:

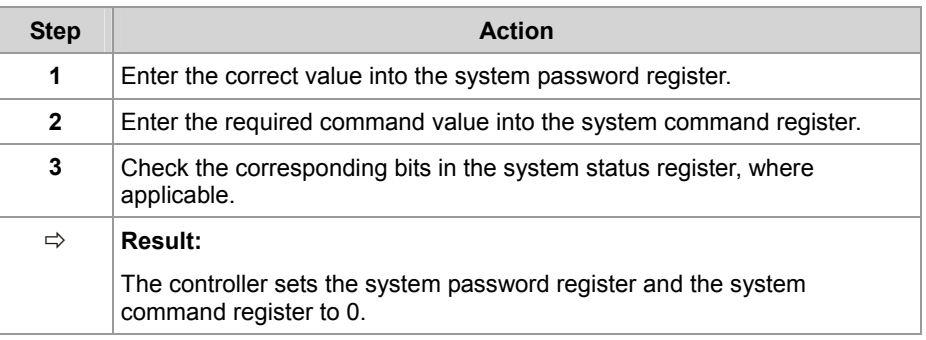

### **Contents**

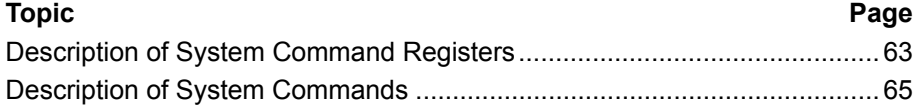

### <span id="page-62-0"></span>**Description of System Command Registers**

### **Overview of Registers**

The following registers are used in this manual:

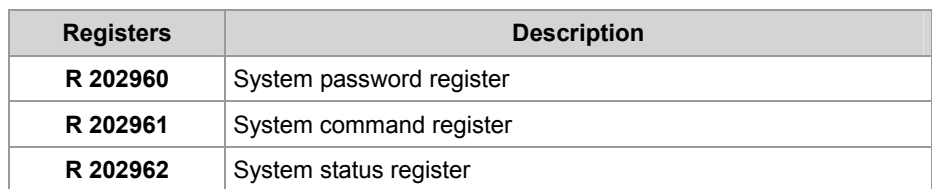

#### **System password register R 202960**

To allow access to the system command register the system password 1112502132 (0x424F6F74) must be entered into this register. Once a value has been entered into the system command register, the controller sets the system password register to zero.

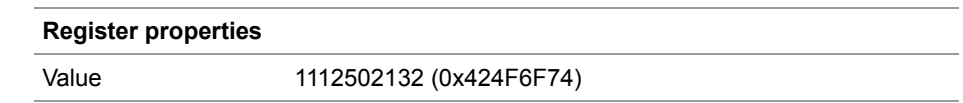

**R 202961** 

#### **System command register**

System commands are entered into this register. Commands entered into this register are processed by the controller. Once the controller has executed the command, it sets the system command register to 0.

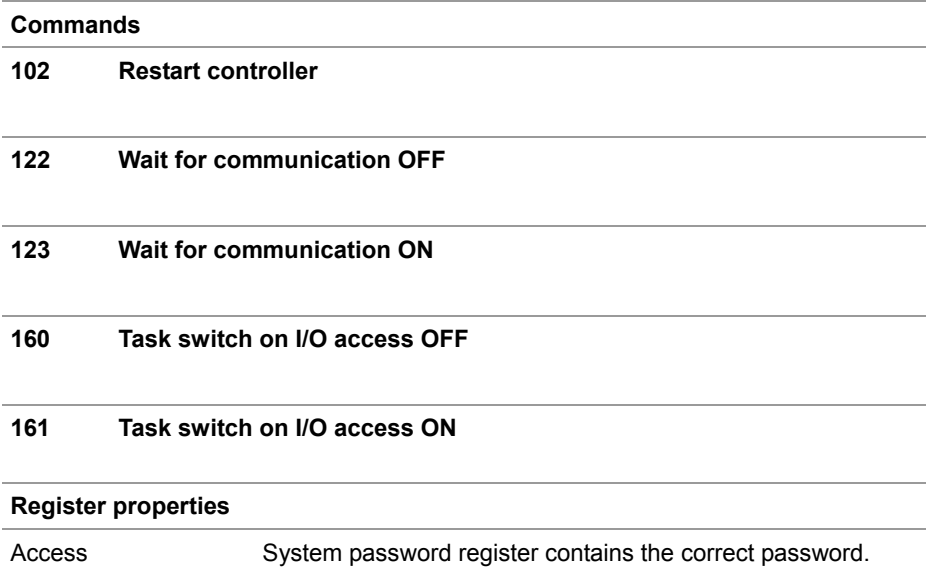

### **R 202962**

### **System status register**

The system status register can be used to evaluate system conditions.

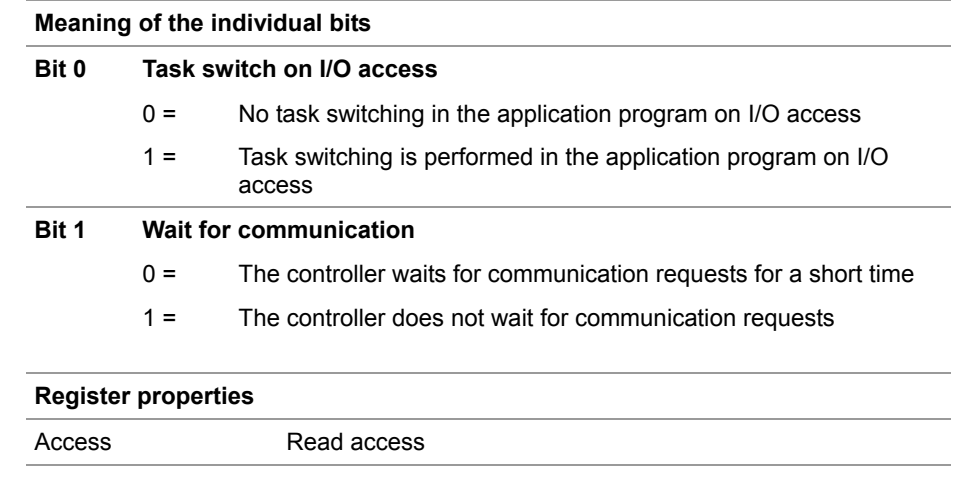

### <span id="page-64-0"></span>**Description of System Commands**

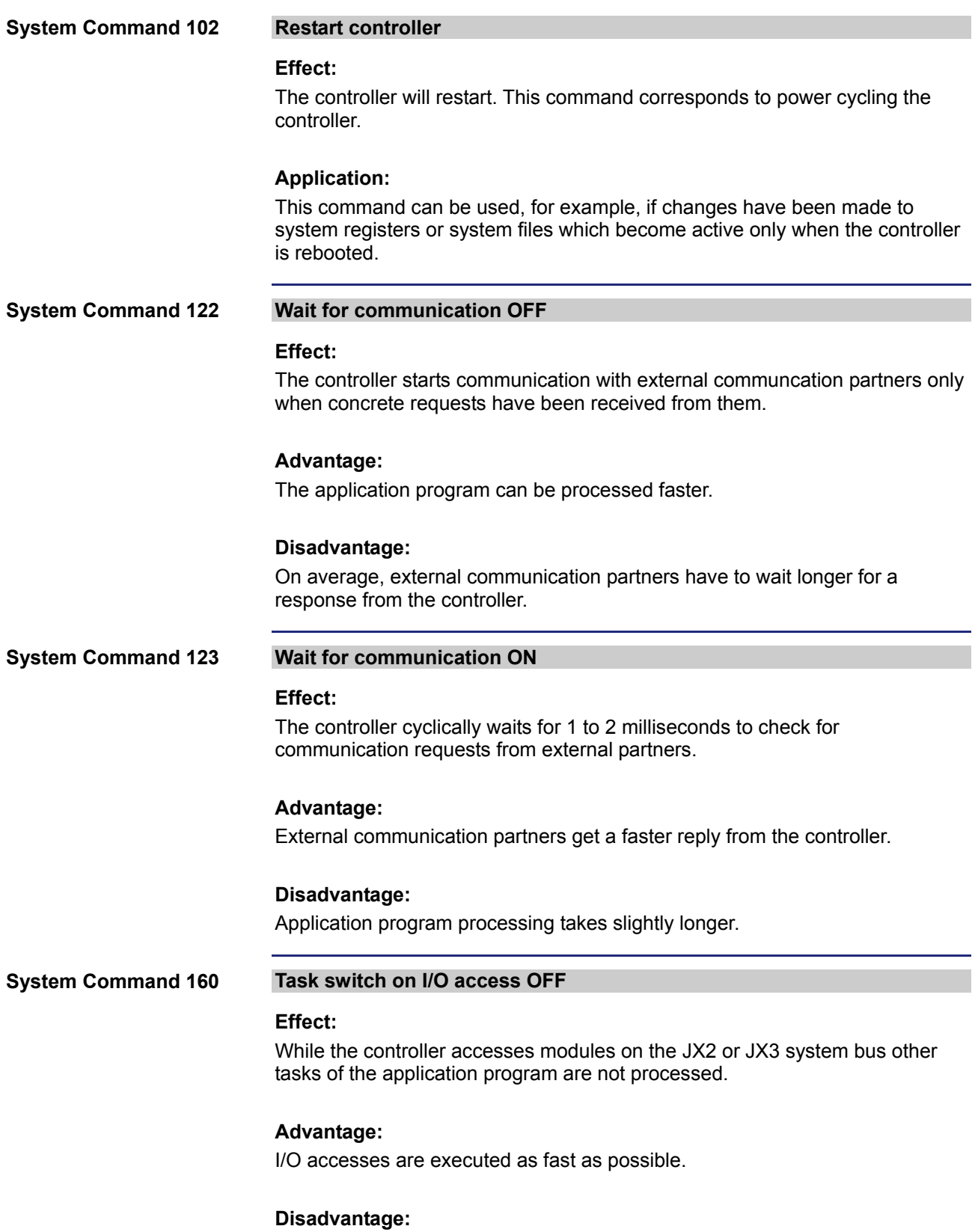

As certain I/O accesses are significantly slower than access to internal variables, response time of other tasks may increase.

#### **Task switch on I/O access ON System Command 161**

### **Effect:**

While the controller accesses modules on the JX2 or JX3 system bus other tasks of the application program are processed.

#### **Advantage:**

The execution time of certain I/O accesses which may be relatively long does not affect the response time of other tasks.

#### **Disadvantage:**

The execution time of certain I/O accesses is affected by the processing time of other tasks.

## **4 Fixed Software Bugs**

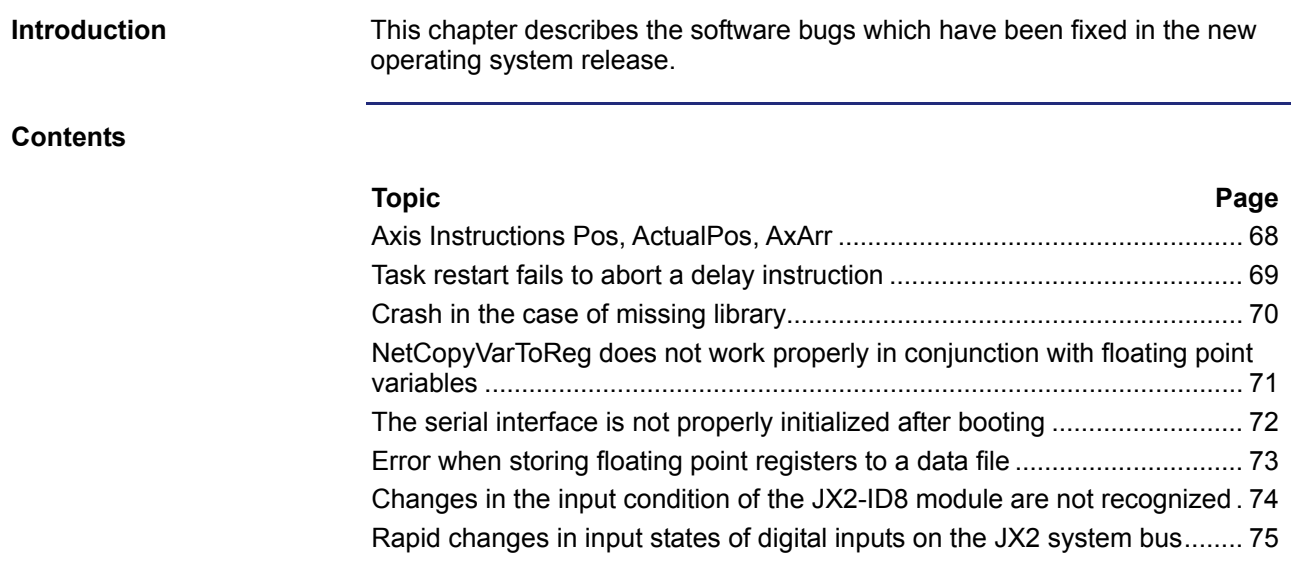

## <span id="page-67-0"></span>**Axis Instructions Pos, ActualPos, AxArr**

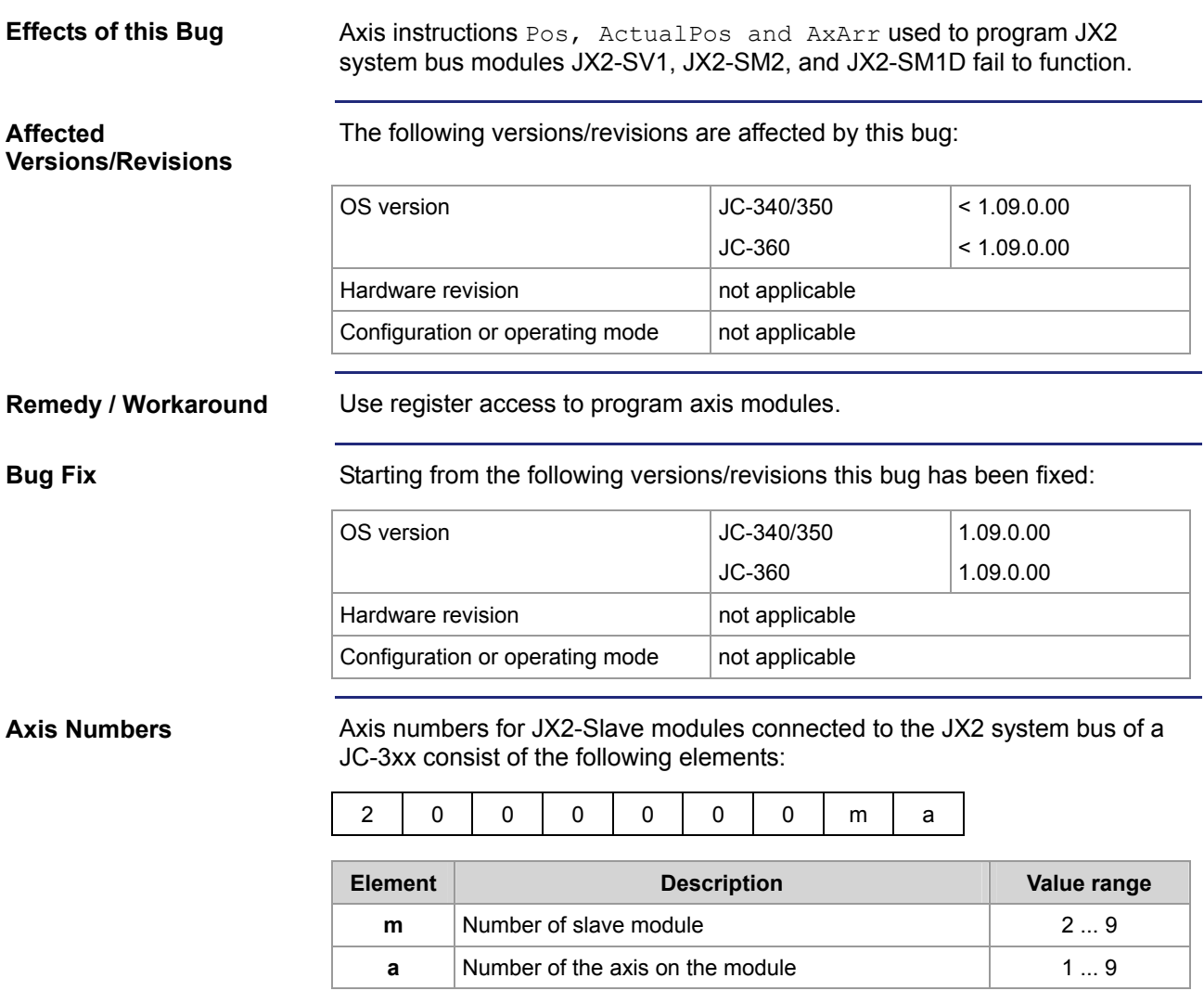

## <span id="page-68-0"></span>**Task restart fails to abort a delay instruction**

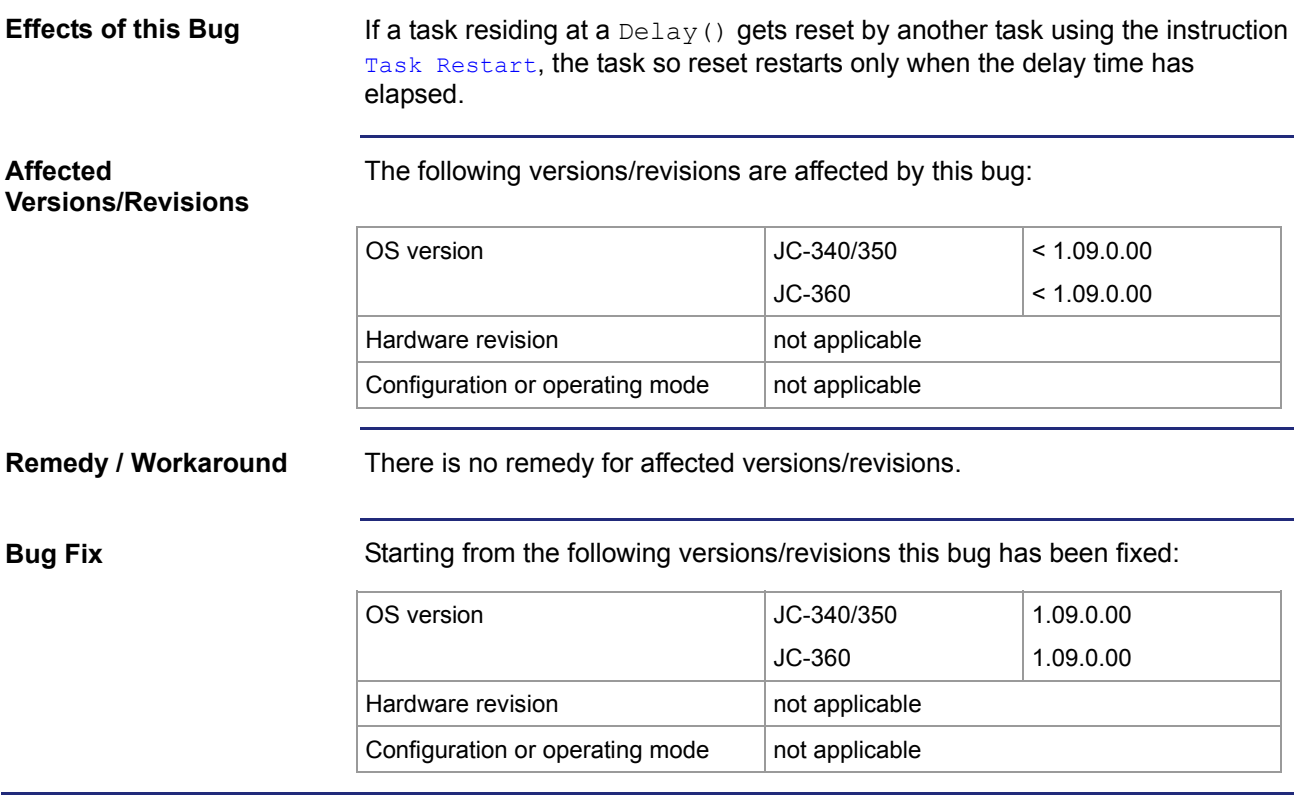

### <span id="page-69-0"></span>**Crash in the case of missing library**

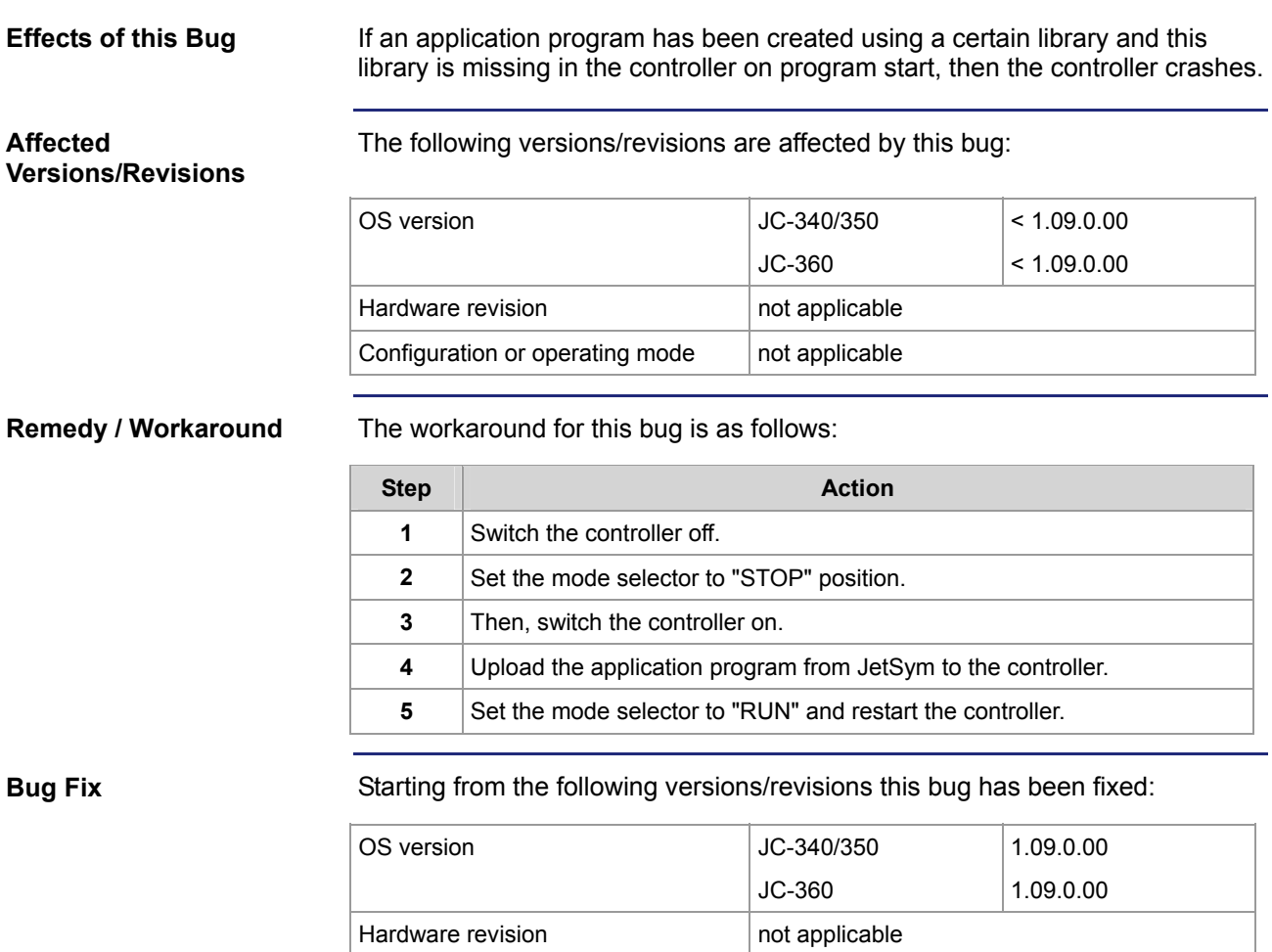

Configuration or operating mode  $\Box$  not applicable

### <span id="page-70-0"></span>**NetCopyVarToReg does not work properly in conjunction with floating point variables**

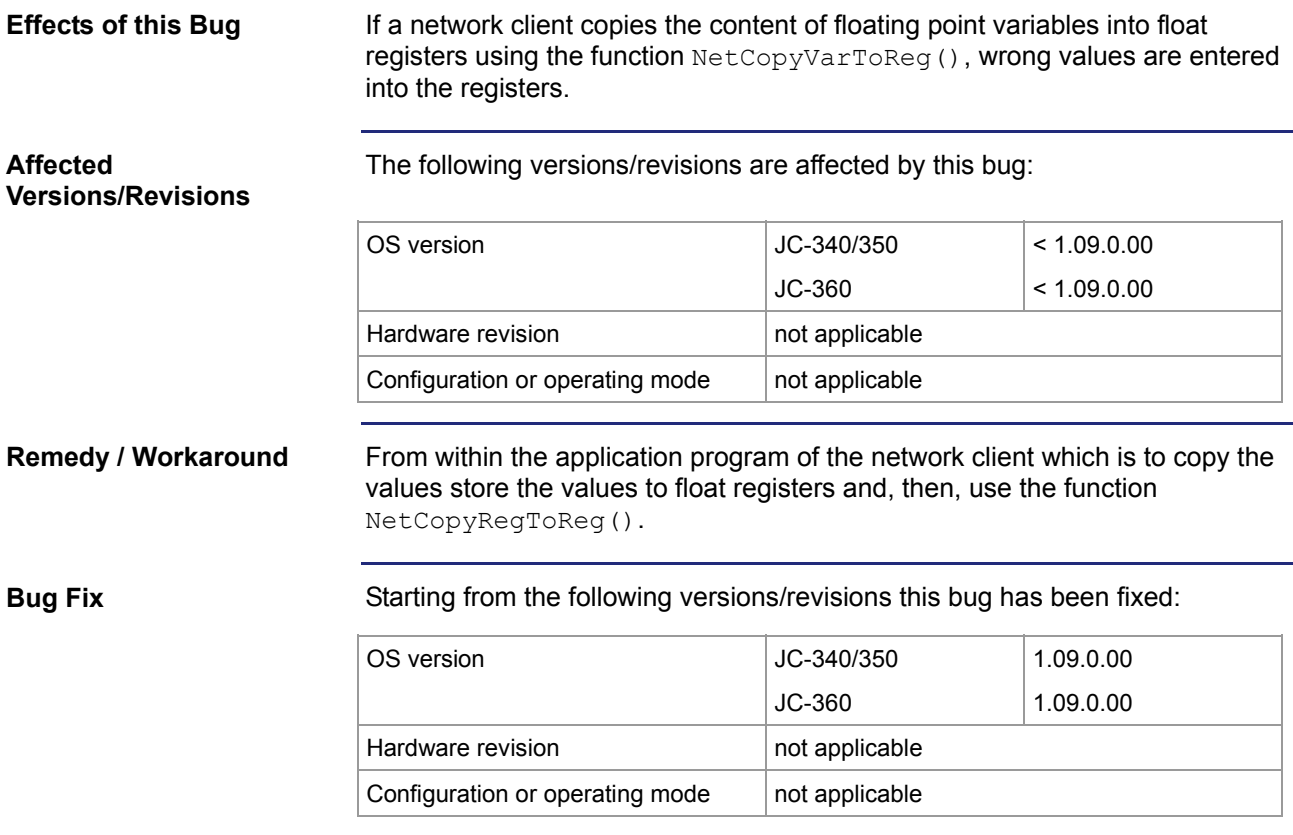

## <span id="page-71-0"></span>**The serial interface is not properly initialized after booting**

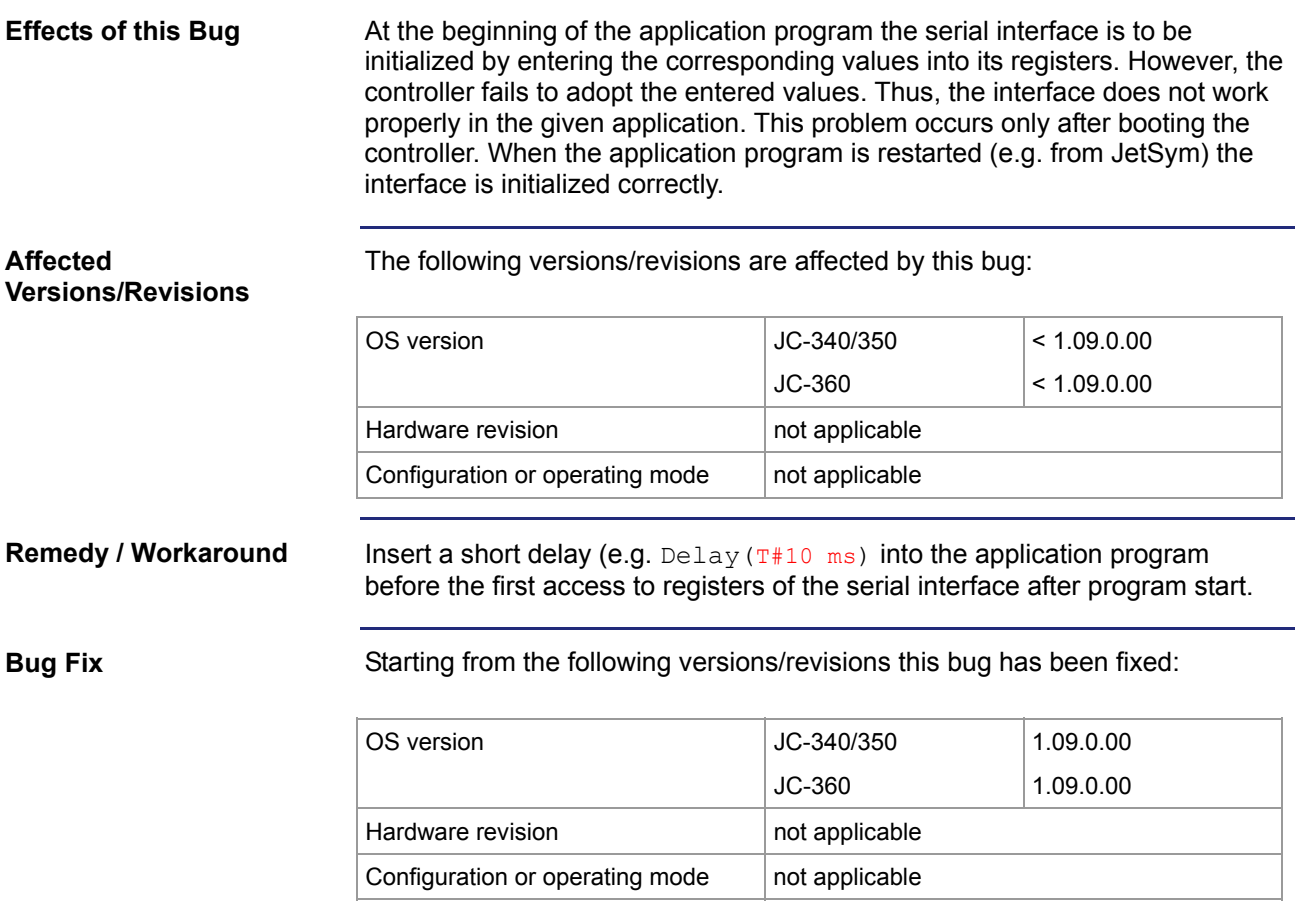
## **Error when storing floating point registers to a data file**

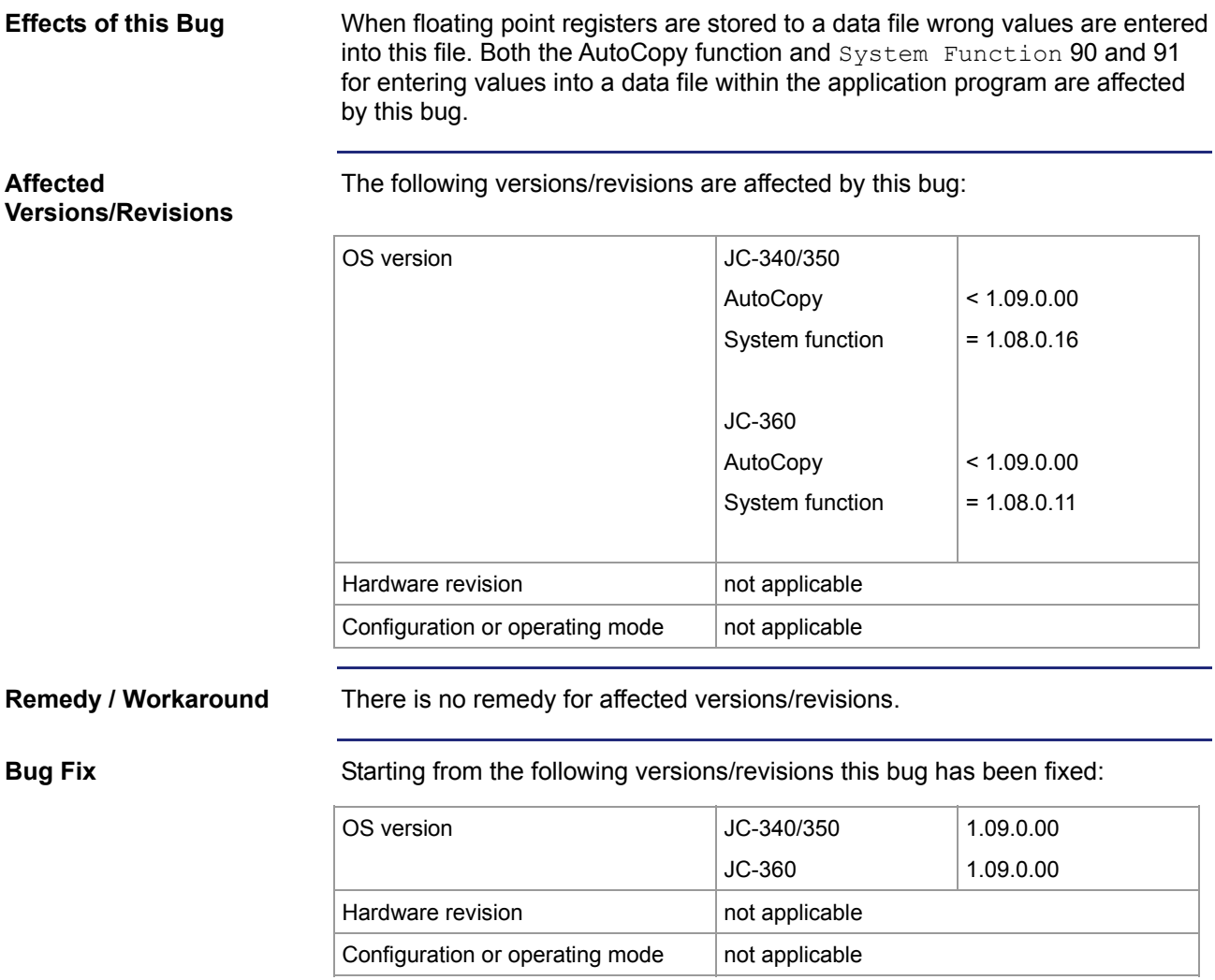

## **Changes in the input condition of the JX2-ID8 module are not recognized**

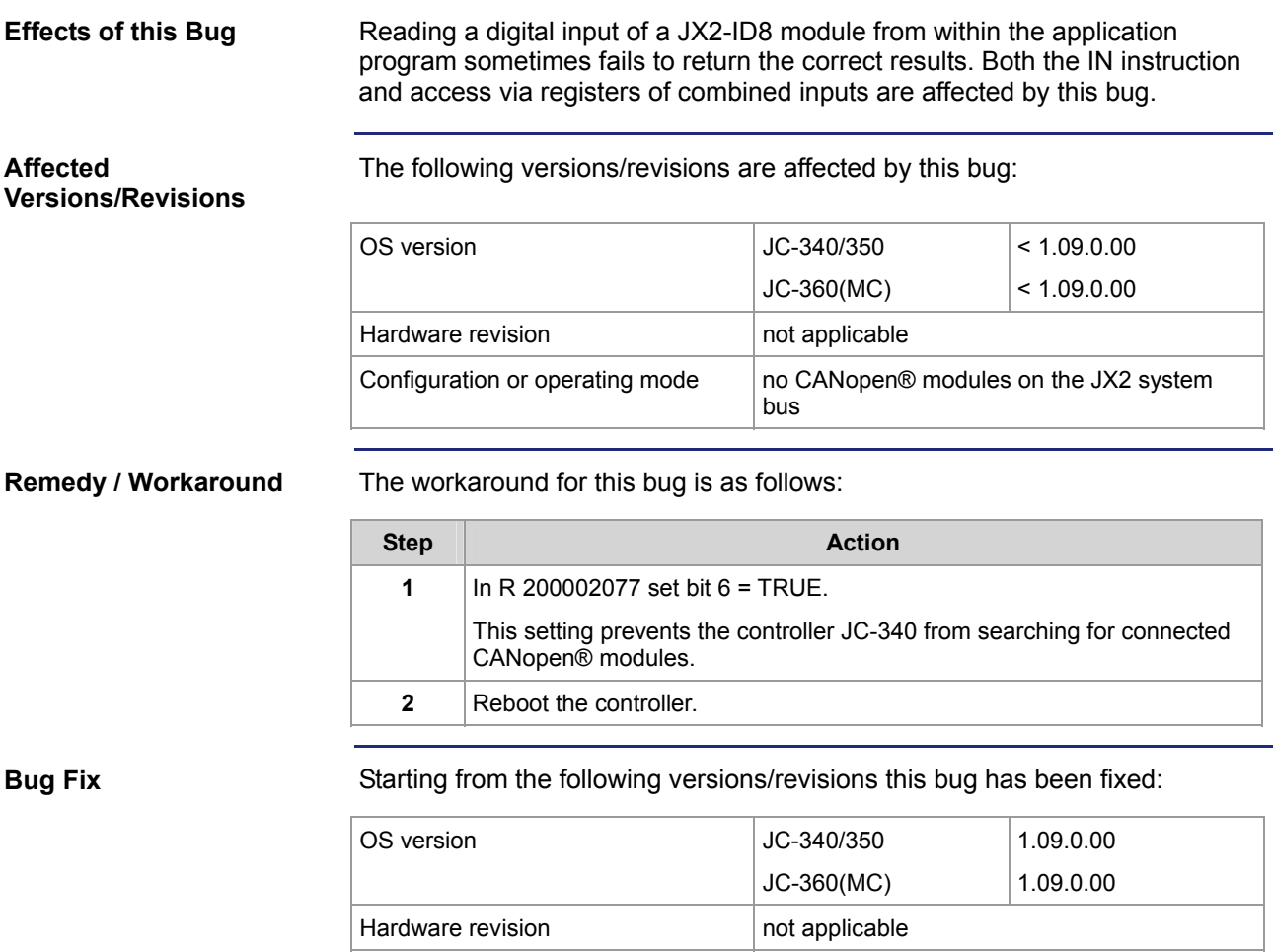

Configuration or operating mode  $\Box$  not applicable

## **Rapid changes in input states of digital inputs on the JX2 system bus**

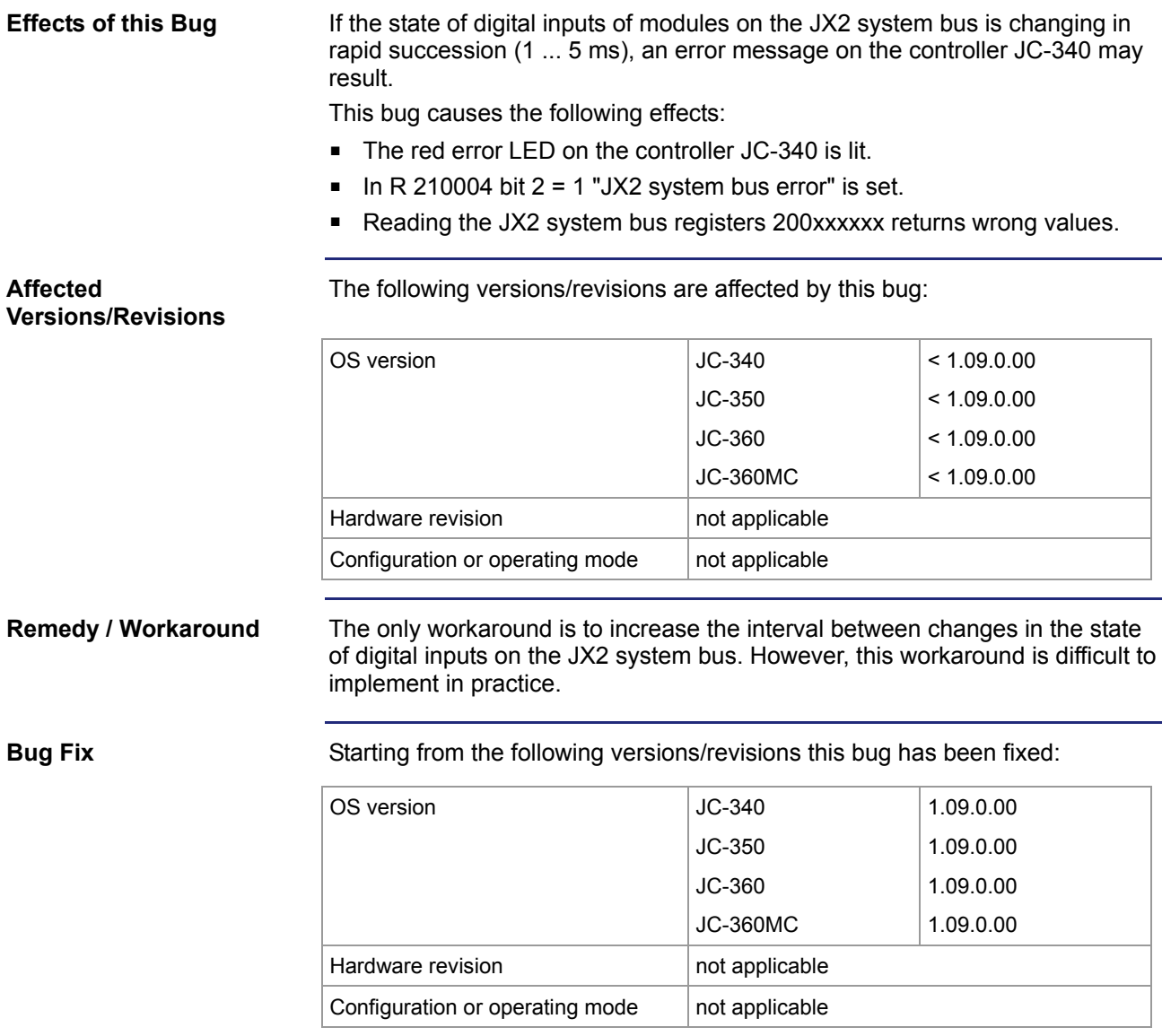